# ANIMACIÓ D'UN ALTRE MÓN

Procès d'un curtmetratge d'animació 2D

Judit Parras Cruz i Laura Parras Cruz Data d'entrega: 29/11/2022 Tutor/a: Marta García Ruíz i Blanca Pérez Cano **Curs: 2022/23** Institut Ramon Casas i Carbó

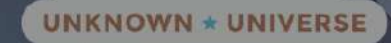

i-NO

Ens agradaria agrair tot el treball dut a terme a unes persones sense les quals no haguéssim pogut entregar un tan bon projecte. En primer lloc, gràcies per la col·laboració del Gerard Félez, César García i Raúl Parras per ser gran part de les veus del curtmetratge, heu sigut les veus de les nostres creacions i han quedat genial en el projecte final. En segon lloc, ens agradaria donar les gràcies i les enhorabones al compositor de totes les peces musicals de l'animació Nil Hernández, ja que sense la seva col·laboració no haguéssim pogut fer la música i no hagués sigut original ni tan increïble, has sigut una gran part del nostre projecte i has treballat com tot un professional. Sense vosaltres aquest treball no hauria pogut continuar endavant ni podríem haver obtingut un tan bon resultat.

**"De vegades resulta divertit fer allò impossible"** Walt Disney

# **ÍNDEX**

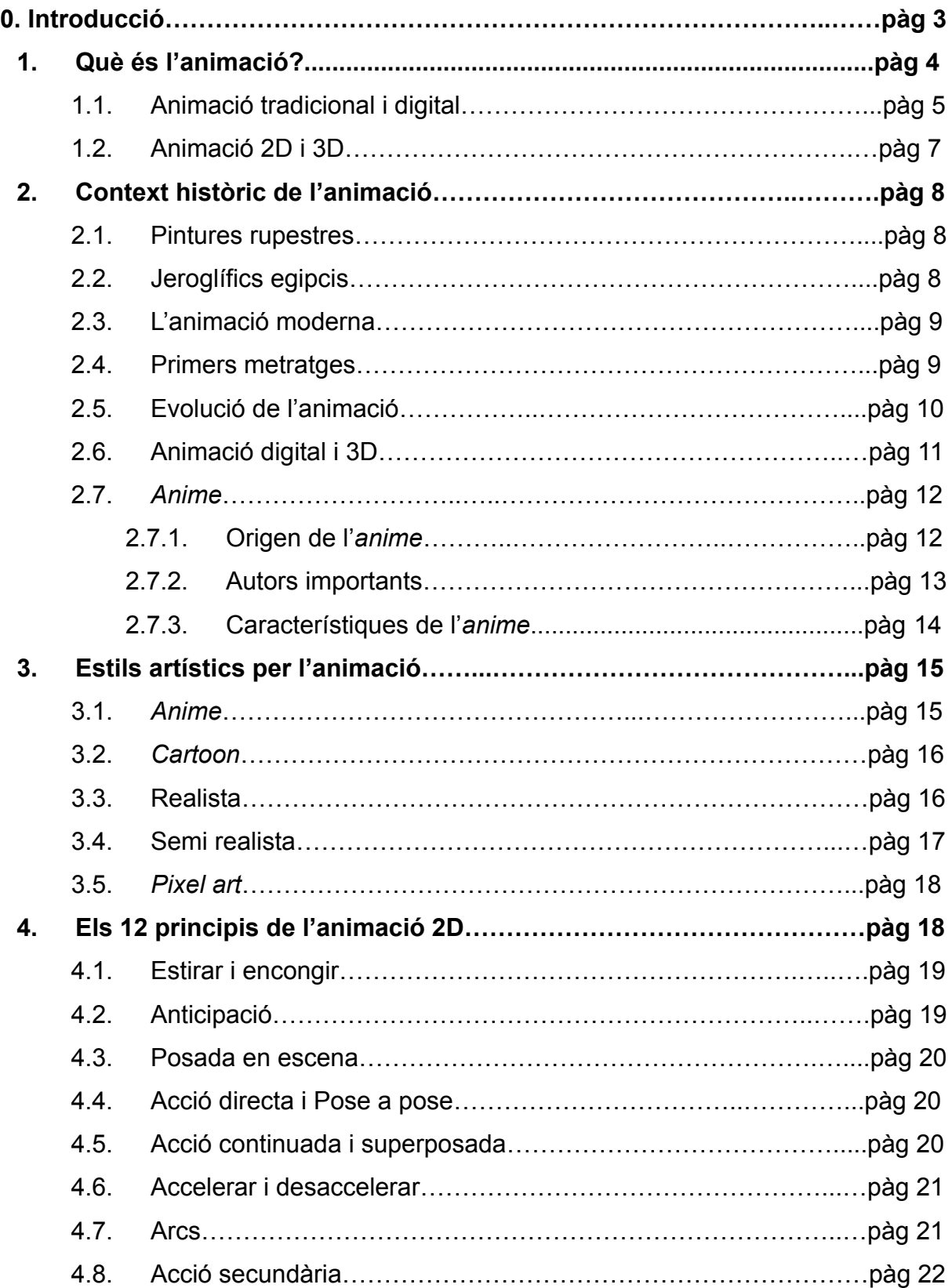

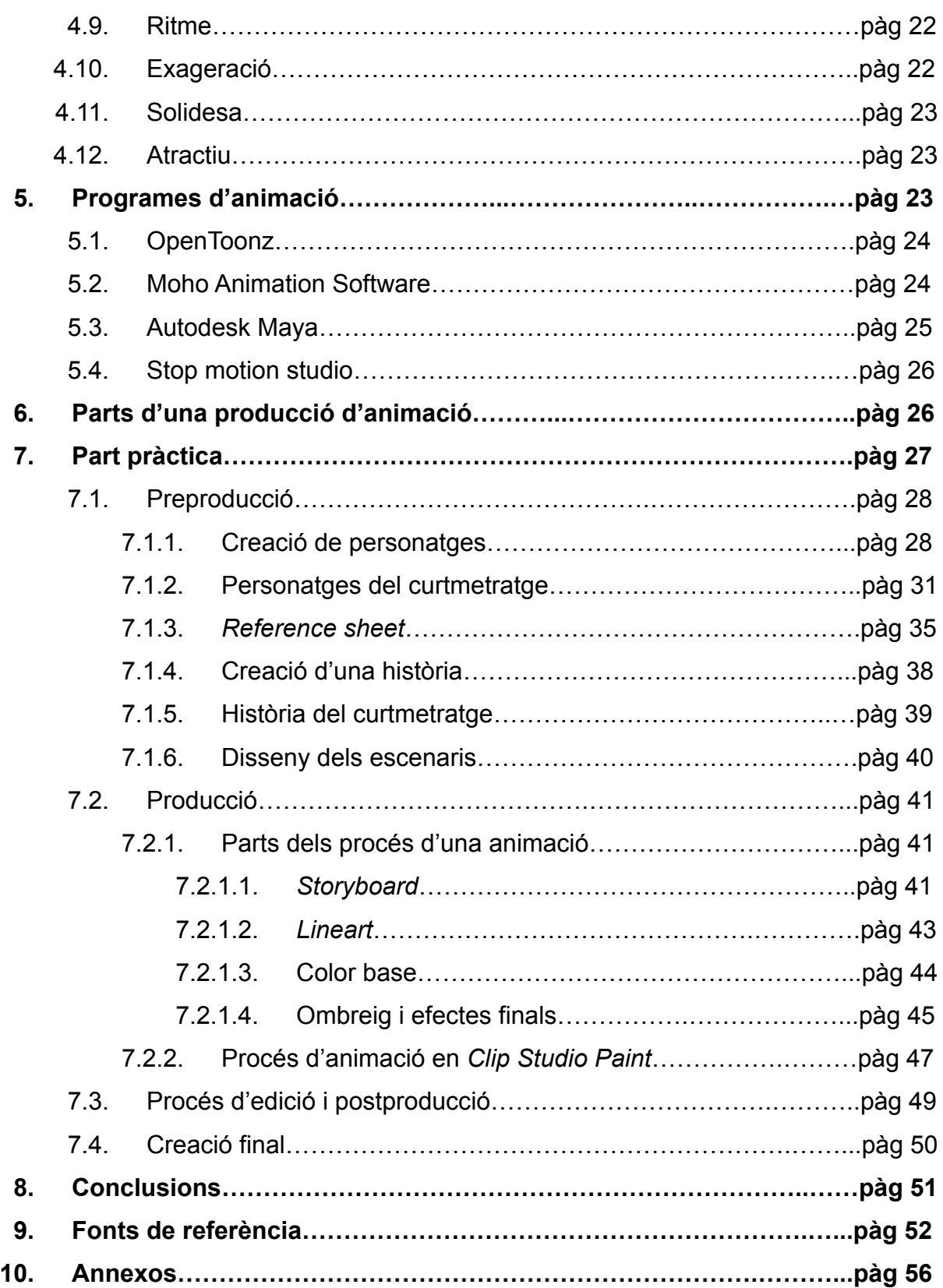

# **0. Introducció**

El primer pas per fer un treball de recerca, i el més essencial, és escollir el tema. Segurament és el pas més difícil, ja que fins no s'ha pres la decisió, no es pot començar a cercar informació. Entre totes les possibilitats, nosaltres vam preferir anar-nos-en pel camí artístic perquè, encara que fem batxillerat tecnològic, sempre ens ha agradat dibuixar, és la nostra passió.

Al principi, vam pensar en temes que estiguessin relacionats amb els nostres dos àmbits: el tecnològic i l'artístic. Sempre que pensàvem en idees no trobàvem la manera de relacionar-los i que, a la vegada, controléssim una mica del tema i que fóssim capaces de fer el treball. També volíem fer una part pràctica amb la qual gaudíssim el procés i que ens cridés l'atenció a nosaltres i al públic.

Una idea va ser tractar l'art digital i les seves aplicacions, ja que fa anys que dibuixem en digital i sabem força sobre el tema, però no vèiem un objectiu clar ni una possible part pràctica, a més de ser molt obert, per tant, al final la vam descartar. Després vam pensar en idees alternatives, com fer una IA (intel·ligència artificial) o alguna cosa relacionada amb matemàtiques, el problema era que no sabíem com abordar aquests projectes.

Finalment, vam retornar a la idea de l'art digital, però vam decidir escollir una part més concreta dins de tot aquest àmbit tan obert i vam arribar a la conclusió de fer una animació 2D en digital, on la hipòtesi seria: "Podrem aconseguir amb els nostres mitjans realitzar un curtmetratge d'animació que s'assembli a un de professional?". L'animació sempre ens havia interessat, encara que mai l'havíem provat, i teníem ganes d'investigar i fer la nostra pròpia amb els nostres personatges, donant-los vida i una història. Vam escollir fer l'animació amb el nostre mètode de sempre, en digital, perquè té eines que faciliten el procés, també vam decidir la categoria 2D per començar des de les bases i perquè és fonamental per després fer-ne en 3D. L'estil de dibuix del curtmetratge és l'*anime*, ja que és la nostra manera de dibuixar habitualment.

L'objectiu del nostre treball de recerca és aconseguir aprendre a animar i realitzar un curtmetratge aplicant tots els coneixements de la part teòrica creant una història pròpia i amb tots els passos d'una animació professional.

Primer de tot calia escollir els personatges i, per què no fer-ho entre totes les nostres creacions?, ja que vam trobar molt emocionant donar vida a allò que fins al moment havia estat només un dibuix estàtic. Després havíem de donar-li una personalitat concreta a cada personatge, una relació entre ells i un context, és a dir crear la història.

En segon lloc, vam crear la música de fons, la cançó de l'*opening* i de l'*ending* amb ajuda d'un amic i també vam decidir tota l'estètica del curtmetratge. A continuació, vam dissenyar el logotip del títol prèviament escollit, que va ser: *Michi no Uchü* ("Univers desconegut" en japonès) i vam dibuixar el cartell. Tot aquest procés el vam realitzar durant primer de batxillerat. L'estiu era un bon moment per crear tota la part pràctica del projecte, ja que disposàvem de molt temps lliure. Vam organitzar-lo de manera que durant les primeres setmanes poguéssim fer unes pràctiques per agafar ritme, començar a aplicar part de la teoria i aprendre a animar veient molts tutorials de YouTube perquè no teníem cap mena d'experiència, i després començar el curtmetratge. Seguidament, vam fer el guió i un esbós de les escenes i vam començar a preparar-ho tot per a animar.

# **1. Què és l'animació?**

L'animació és la tècnica que consisteix a donar moviment a objectes inanimats mitjançant una seqüència d'imatges estàtiques consecutives, anomenades fotogrames, que creen un efecte que percep el nostre cervell com a moviment. A més, les animacions tenen un gran impacte visual i auditiu en l'audiència.

Amb el pas dels anys, l'animació s'ha anat desenvolupant i s'han anat inventant noves i diferents tècniques amb diversos mètodes. L'animació s'utilitza per fer

curtmetratges, pel·lícules i sèries de dibuixos animats en la seva majoria, però també es pot utilitzar en videojocs i, fins i tot, en anuncis de televisió.

Moltes persones ens pensem que l'animació és per als més petits perquè de seguida ho relacionem amb les caricatures infantils, però hem de saber que l'animació no té edat, que és un art del qual tothom pot gaudir. El millor exemple d'una animació més adulta podria ser la de l'àmbit publicitari.

# **1.1. Animació tradicional i digital**

L'animació tradicional, també anomenada animació clàssica, és el primer tipus d'animació que va sorgir i és la que es fa a mà i en la que els fotogrames es dibuixen individualment. Es fa únicament en dues dimensions i la sensació de profunditat s'aconsegueix amb un domini de la perspectiva, el volum i el color. Per fer aquest tipus d'animació els dibuixos fets a mà s'havien de posar en cèl·lules de pintura que són fulles d'acetat transparent. D'aquí és d'on va sortir la terminologia "animació de cèl·lules".

Més tard, amb l'aparició dels aparells tecnològics, aquest treball va començar a fer-se amb diferents programes informàtics. I així va sorgir l'animació digital, que és bàsicament animar utilitzant un ordinador. L'animació digital ha anat evolucionant i, amb el temps, han aparegut diferents tipus:

- *Stop-motion:* Aquesta tècnica consisteix a crear el moviment d'un objecte estàtic a partir d'imatges successives.

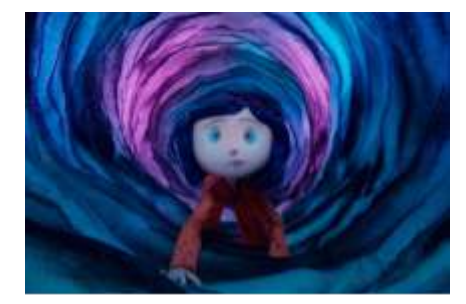

Imatge 1. Escena de la pel·lícula de Stop Motion Coraline. Font: Coraline, Henry Selick, 2009.

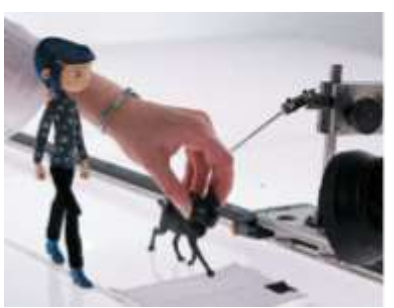

Imatge 2. Procés de Stop Motion de la pel·lícula Coraline. Font: LAIKAStudios, Twitter, 2020.

- **Rotoscòpia:** Es fa servir en pel·lícules de dibuixos animats i per a efectes especials. Consisteix a substituir fotogrames reals per dibuixos calcats a sobre d'aquests fotogrames.

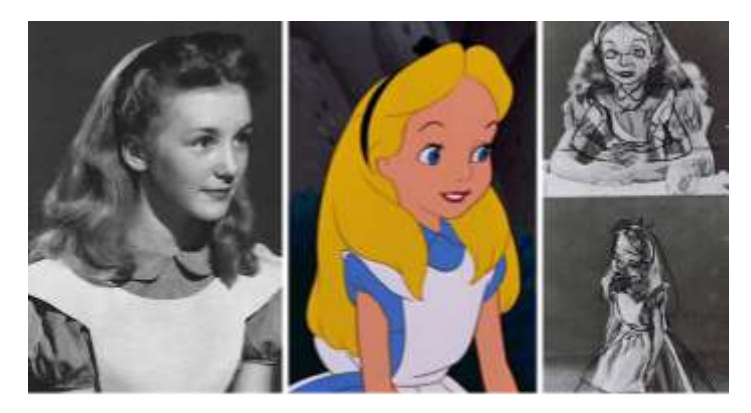

Imatge 3. Rotoscòpia extreta d'Alicia al país de les meravelles. Font: Alicia al país de les meravelles, Walt Disney, 1954.

Pixilació: És semblant al Stop Motion, però en aquest cas s'usen actors que es posen en una posició diferent en cada *frame<sup>1</sup>* .

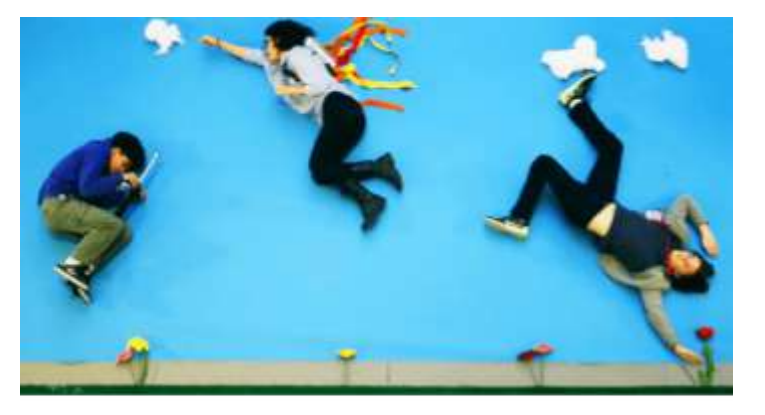

Imatge 4. Exemple de pixilació. Font: Cinema Saturno, 2020.

**Motion Graphics:** Consisteix a crear animacions utilitzant imatges, titols in colors i s'utilitza sobretot en l'àmbit del disseny gràfic.

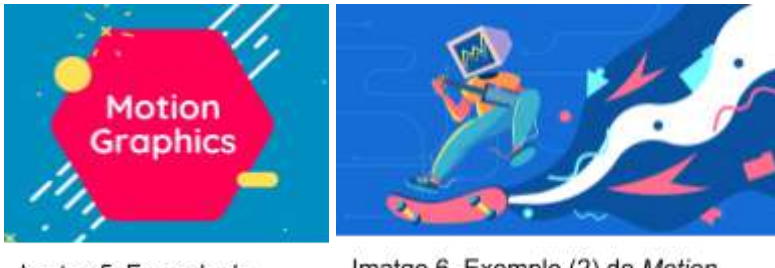

Imatge 5. Exemple de Motion Graphics. Font: Biteable, 2020.

Imatge 6. Exemple (2) de Motion Graphics. Font: TyN Magazine, 2022.

<sup>1</sup> *Frame*: Cada fotograma d'una animació, és a dir, cadascuna de les escenes que apareixen a la pantalla durant un interval de temps.

# **1.2. Animació 2D i 3D**

L'animació 2D és la que es fa en un espai bidimensional, és a dir, que els objectes animats tenen àrea, però no volum. Per tant, donem vida a un personatge o a un objecte en un pla.

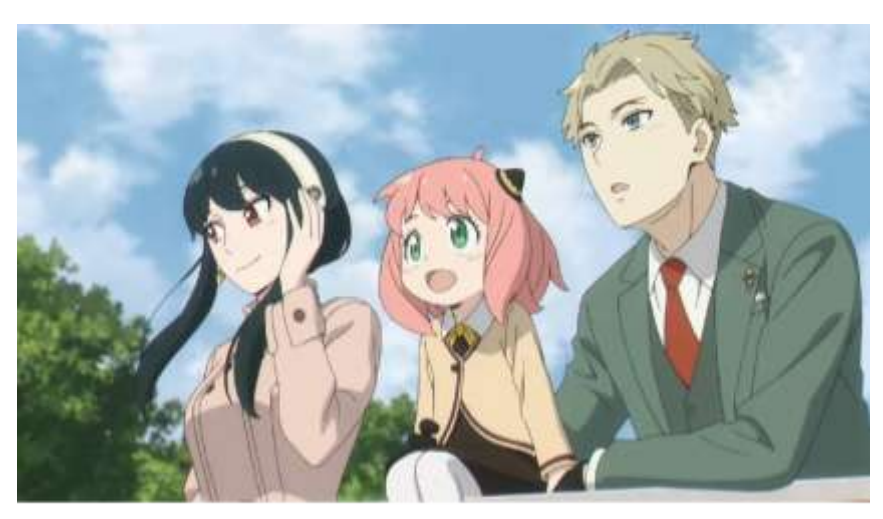

Imatge 7. Escena extreta de l'anime Spyxfamily. Font: Spyxfamily, Tatsuya Endo, 2022.

En l'animació 3D els objectes es mouen per un espai tridimensional. Per a aquest tipus d'animació s'utilitzen programes que et permeten modelar en digital.

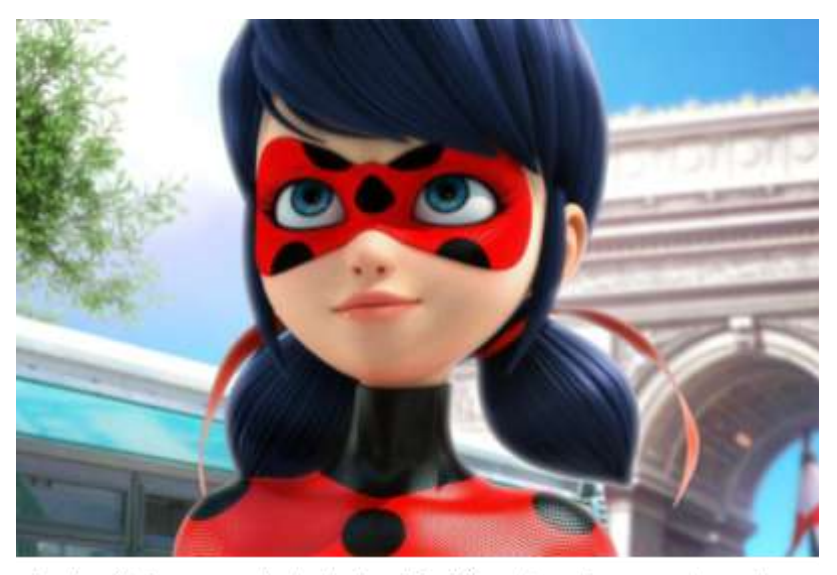

Imatge 8. Escena extreta de la sèrie Miraculous: Les aventures de Ladybug. Font: Miraculous: Les aventures de Ladybug, Thomas Astruc, 2015.

# **2. Context històric de l'animació**

Per introduir-nos més en el tema de l'animació, ara veurem com va començar tota la seva història, els primers metratges i autors, i com es troba en l'actualitat. A més, farem una introducció al món de "l'anime" (animació japonesa). Explicarem tota la seva evolució, des de la tradicional fins a la digital i 3D.

#### **2.1. Pintures rupestres**

Encara que no es podria considerar exactament com animació, els primers passos van ser amb les pintures rupestres a la prehistòria. Fa milions d'anys els homes primitius van voler captar amb l'art rupestre el moviment dels animals que caçaven, per exemple un cavall fugint. S'han trobat pintures com la d'un senglar a la Cova d'Altamira i la d'un bou a la Cova de Xaubet a França que confirmen aquesta teoria: els

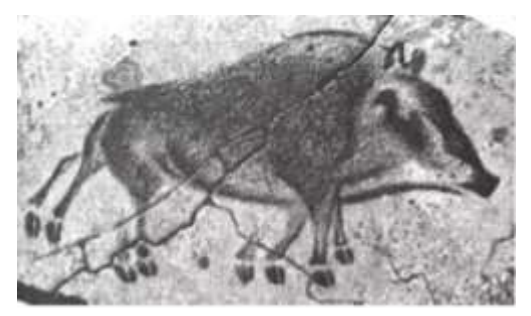

Imatge 9. Primeres mostres d'animació a l'època prehistòrica. Font: Crehana, Cova d'Altamira.

animals pintats amb múltiples caps i extremitats no eren una simple casualitat.

## **2.2. Jeroglífics egipcis**

Un altre exemple, després de milers d'anys, van ser els jeroglífics egipcis. Els egipcis utilitzaven les seves pintures per representar la societat en els aspectes polítics, religiosos i quotidians. Aquests dibuixos són importants per l'evolució i l'origen de l'animació perquè feien seqüències d'escenes on els personatges es movien i realitzaven alguna

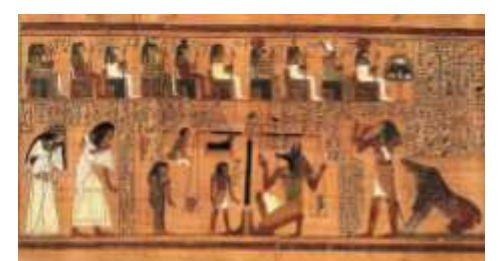

Imatge 10. Mostres d'animació a l'Antic Egipte. Font: Crehana.

acció. D'aquesta manera podem entendre millor la vida de l'Antic Egipte.

#### **2.3. L'animació moderna**

L'any 1872, Eadweard Muybridge, fotògraf professional, va ser contractat per acabar amb una polèmica dels aficionats dels cavalls a Califòrnia: uns deien que hi havia un instant del galop on no tocaven amb les potes a terra i altres afirmaven el contrari. La feina que Muybridge havia de fer era fotografiar el moviment d'un cavall per confirmar o desmentir les teories i, llavors, va començar a experimentar amb la cronofotografia, una

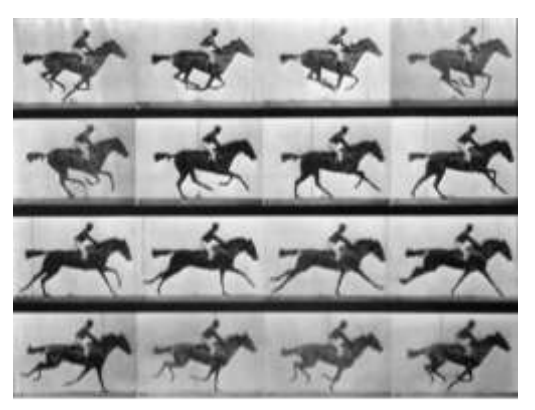

Imatge 11. Seqüència del galop d'un cavall d'Eadweard Muybridge, any 1872. Font: Crehana.

tècnica per capturar diferents fases d'una acció. Gràcies a aquest invent va sorgir després el cinematògraf i es van establir les bases de la futura animació, ja que, estan formades per seqüències de fotogrames que van un rera l'altre.

#### **2.4. Primers metratges**

El 1906, als Estats Units, James Stuart Blackton va crear el primer curtmetratge del món: *Humorous Phases of Funny Faces*. La pel·lícula tracta sobre una pissarra on es van dibuixant diferents cares i persones, per exemple un senyor amb un paraigua i un pallasso, i està feta amb la tècnica de *Stop motion*, que consisteix en un seguit de fotografies que creen una sensació de moviment.

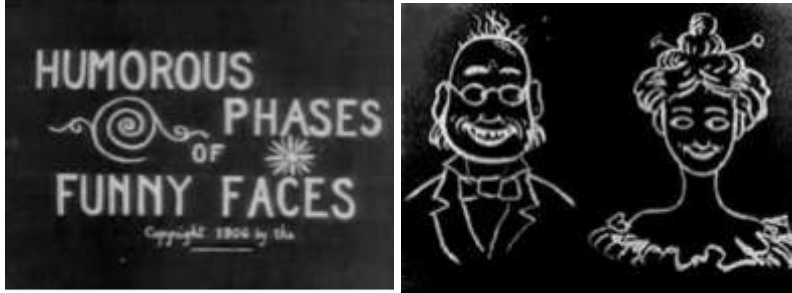

Imatge 12. Escena (1) del primer curtmetratge Humourous Phases of Funny Faces de James Stuart Blackton, 1906.

Imatge 13. Escena (2) del primer curtmetratge Humourous Phases of Funny Faces de James Stuart Blackton, 1906

El considerat segon metratge d'animació va ser *Fantasmagorie*, realitzat per Émile Cohl l'any 1907 i projectat per primera vegada l'agost de 1908. Va ser el primer dibuix animat en ser mostrat en un projector de cinema modern i estava format per set-centes il·lustracions. Va utilitzar un sistema de discs il·luminats que crea una sensació de "negatiu".

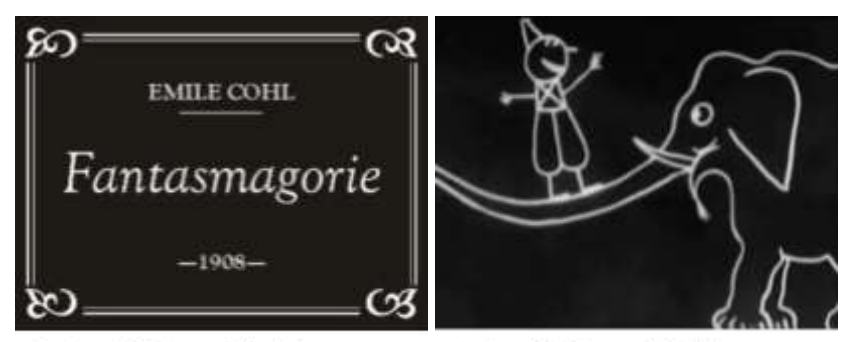

Imatge 14. Escena (1) del segon curtmetratge Fantasmagorie d'Emile Cohl. 1908

Imatge 15. Escena (2) del segon curtmetratge Fantasmagorie d'Emile Cohl, 1908

L'any següent es va crear *Gertie el dinosaure* per Winsor McCay, pel·lícula on es barrejava la imatge real i l'animació i feta per deu mil dibuixos a mà. En 1917 es va produir el considerat primer llargmetratge de la història, *L'apòstol* de Quirino Cristiani. Aquesta pel·lícula argentina és una sàtira política que té com a protagonista el primer president d'Argentina en ser escollit democràticament, el qual mor i decideix bombardejar la ciutat de Buenos Aires amb raigs per netejar-la de la corrupció.

## **2.5. Evolució de l'animació**

Sense tots els metratges anteriors, autors com Otto Mesmer i Pat Sullivan, no haguessin pogut crear l'any 1920 *Fèlix el Gat*, que demostrava una gran evolució en l'animació. Dos anys més tard, el 1922, es va fundar Laugh-O-Gram Films pel famosíssim i icònic Walt Disney i Ub Iwerks per crear curtmetratges, i es van estrenar l'any 1923 amb *Alice's Wonderland* que barrejava imatges de la realitat amb dibuixos i explicava la història amb breus textos. A més l'any 1928 es va crear el personatge més important dels dibuixos animats, Mickey Mouse.

Gràcies a Walt Disney van començar a sorgir altres obres com *Betty Boop* de Max Fleischer, el 1930, la qual ja tenia so i els personatges veu. El mateix any va néixer la saga dels *Looney Tunes* i tres anys després *Popeye*. Els anys trenta van suposar un gran canvi en l'animació, sobretot després de la projecció del primer llargmetratge: *Blancaneus i els set nans* de Disney. En aquesta pel·lícula es poden notar els grans canvis en el realisme de les escenes i del moviment.

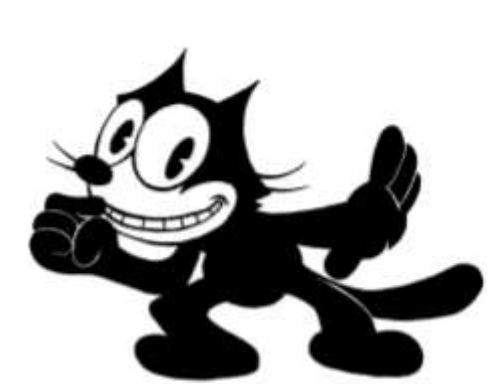

Imatge 16. Félix el Gat, Otto Mesmer i Pat Sullivan 1920.

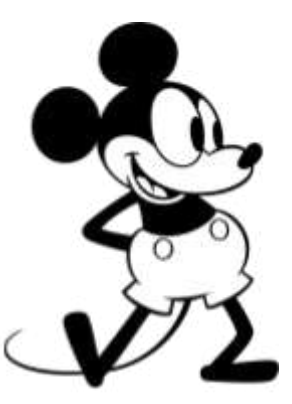

Imatge 17. Mickey Mouse, Walt Disney 1928.

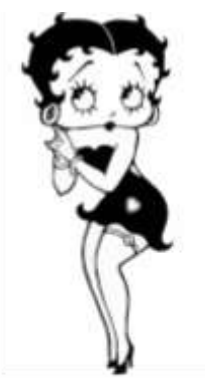

Imatge 18. Betty Boop, Max Fleischer 1930.

## **2.6. Animació digital i 3D**

Tot canvia el 1995 amb Toy Story. Ja hi havia casos anteriors d'animació digital, com a Star Wars o, fins i tot abans, i als setanta ja s'utilitzava el 3D per fer pel·lícules. Als

anys noranta va aparèixer l'animació 3D fotorealista i cinc anys després Toy Story va transformar per sempre aquesta tècnica marcant un abans i un després. A partir d'aquest moment va anar millorant l'animació gràcies a les noves tecnologies fins a l'actualitat, on pràcticament ja no es fa servir el mètode tradicional i cada vegada les pel·lícules són més realistes i de millor qualitat.

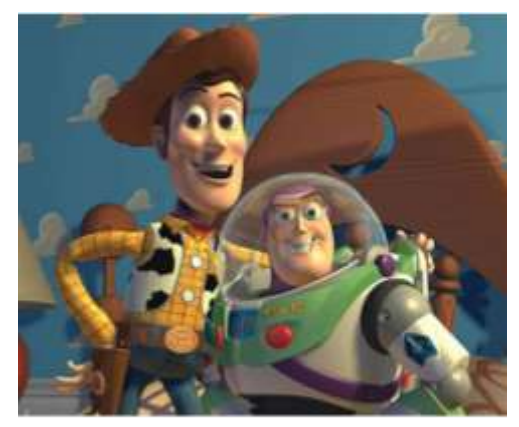

Imatge 19. Pel·lícula d'animació Toy Story, John Lasseter, 1995.

#### **2.7.** *Anime*

L'anime és un estil tradicional o digital d'animació d'origen japonès i és una forma d'expressió molt famosa a tot el món. A més, es pot considerar a la vegada com un producte d'entreteniment i cultural. Ha sabut seduir a públic de totes les edats i gustos. Avui en dia influeix globalment en el món del cinema, la música, la moda i els videojocs. Nosaltres utilitzarem aquest estil de dibuix per fer la nostra animació.

#### **2.7.1. Origen de l'***anime*

La primera animació japonesa de la història va ser Katsudo Shashin, es data entre el 1907 al 1911 i el seu autor és encara desconegut. Té una duració de tres segons, cinquanta fotogrames, i tracta d'una jove que escriu "imatges en moviment" en un mur, es treu el barret i saluda. Els extrems de la cinta estaven units per poder-la reproduir en bucle.

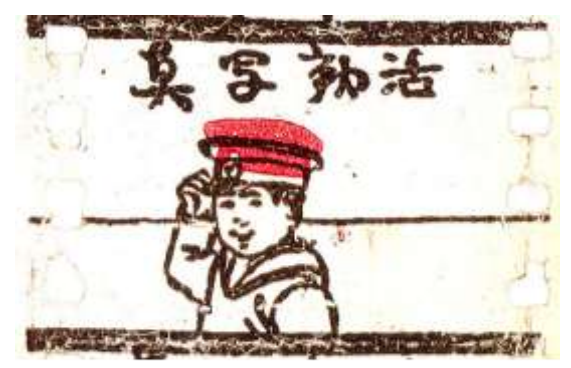

Imatge 20. Primera animació japonesa per Katsudo Shashin, 1907-1911.

Després de la Segona Guerra Mundial va començar la industrialització del manga al Japó. Gràcies a Osamu Tezuka, l'anomenat "Déu de l'animació", ja que és un dels que més va contribuir en l'animació japonesa, són tan importants els animes avui en dia. Tezuka es va influir en gran part per Walt Disney.

# **2.7.2. Autors importants**

- **Studio Ghibli:** Un dels estudis més famosos en el món de l'anime i fundat per Isao Takahata i Hayao Miyazaki, són els creadors de pel·lícules com *El meu veí Totoro*, *El castell ambulant* i *La princesa Mononoke*.

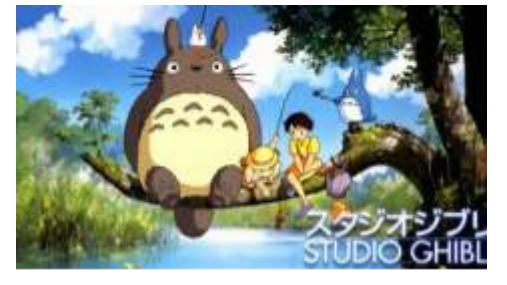

Imatge 21. El meu veí Totoro, Studio Ghibli, 2009.

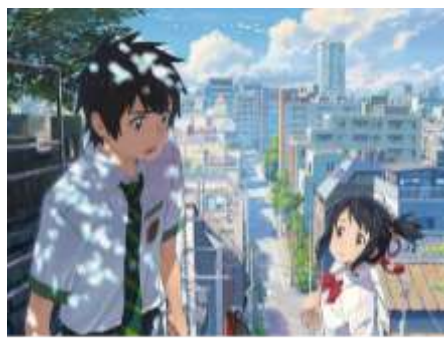

Imatge 22. Kimi no na wa, Makoto Shinkai, 2016.

**Mamoru Oshii:** Dels autors més coneguts

- **Makoto Shinkai:** Ha dirigit pel·lícules molt

reconegudes com *Kimi no na wa*, tercera

pel·lícula *anime* més taquillera de la història.

- en el Japó, és el creador de la saga *Ghost in the shell* que té fins i tot versions de Hollywood.
- **Katsuhiro Otomo:** Creador de *Akira*, sèrie *anime* que va tenir molt d'èxit i que va causar molta repercussió, i també d'altres com *Memories* i *Steamboy*.

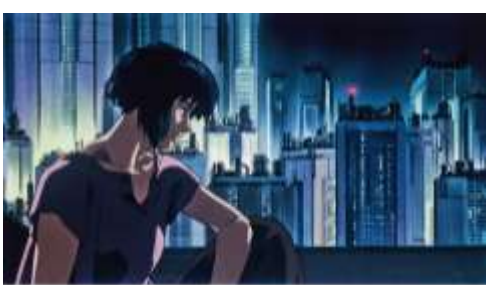

Imatge 23. Ghost in the shell. Mamoru Oshii, 1995.

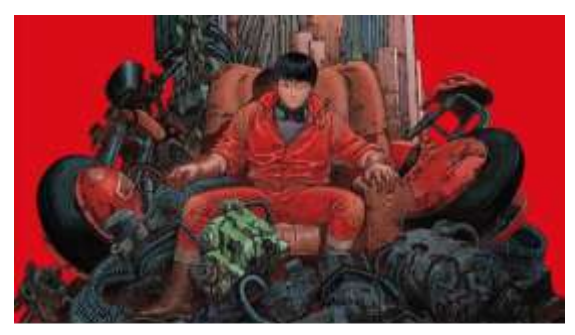

Imatge 24. Akira, Katsuhiro Otomo, 1988.

#### **2.7.3. Característiques de l'***anime*

Les característiques principals de l'estil *anime* amb les que es diferencia de l'animació occidental (dibuixos animats) són les trames complexes i que els temes que tracta poden ser per un públic més adult, com la societat, l'existencialisme, la violència, la mort, etc.

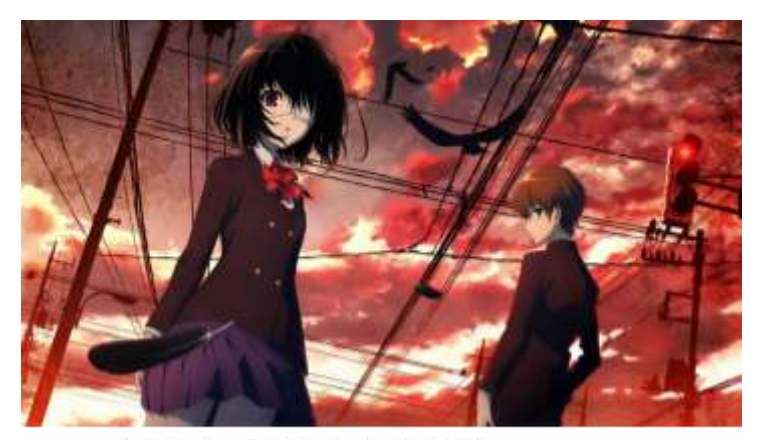

*Another:* Sèrie animada que tracta sobre la por a la mort.

Imatge 25. Another, Yukito Ayatsuji, 2012.

Encara que també hi ha animes d'un tipus més infantil, com per exemple de fantasia, més quotidians o de noies màgiques (*Mahou shoujo*). Es poden diferenciar fàcilment pels colors que s'utilitzen, ja que quan el tema és més seriós, els colors són menys saturats. A més, una gran característica són les proporcions i anatomia dels personatges, amb els ulls molt grans i brillants en comparació amb el nas i la boca més petits, cares i moviments molt exagerats i el cos molt estilitzat amb cames molt llargues.

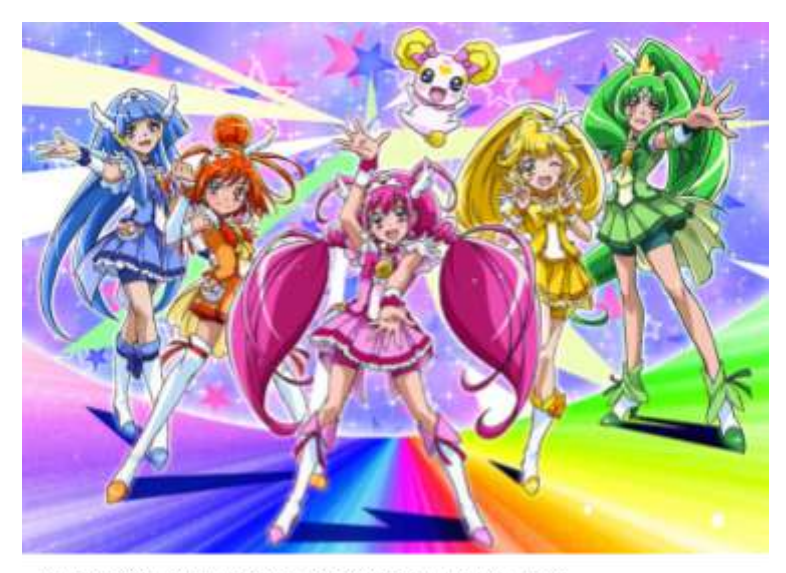

Imatge 26. Glitter Force, Smile Pretty Cure, Toei Company-Animation, 2012.

*Glitter force:* Sèrie animada que tracta sobre noies màgiques.

# **3. Estils artístics per l'animació**

Dins del món de l'animació podem trobar molts tipus diferents de tècniques i d'estils artístics per segons quin tipus de pel·lícula o videojoc es vulgui crear i també segons el que es vulgui transmetre. Depenent d'aquests factors podem escollir entre infinits estils i, a continuació, posarem alguns tipus amb la seva definició i per quines situacions és millor utilitzar un o un altre.

#### **3.1.** *Anime*

L'*anime*, com ja hem explicat abans, és un estil d'animació que prové del Japó, amb unes proporcions molt pròpies i identificables com els ulls molt grans i els cossos estilitzats. Els casos on es fa servir aquest estil per a animacions és en alguns videojocs i en els *animes* (sèries o pel·lícules japoneses o que volen imitar el Japó). Fins i tot també s'acostumen a realitzar vídeos musicals d'estil *anime* per cançons en japonès en lloc de gravar amb persones reals.

**Exemples:** *Miss Kobayashi's Dragon Maid* (Anime), *Project Sekai* (videojoc de ritme amb molts vídeos musicals), *Genshin Impact* (videojoc de tipus "món obert" en 3D).

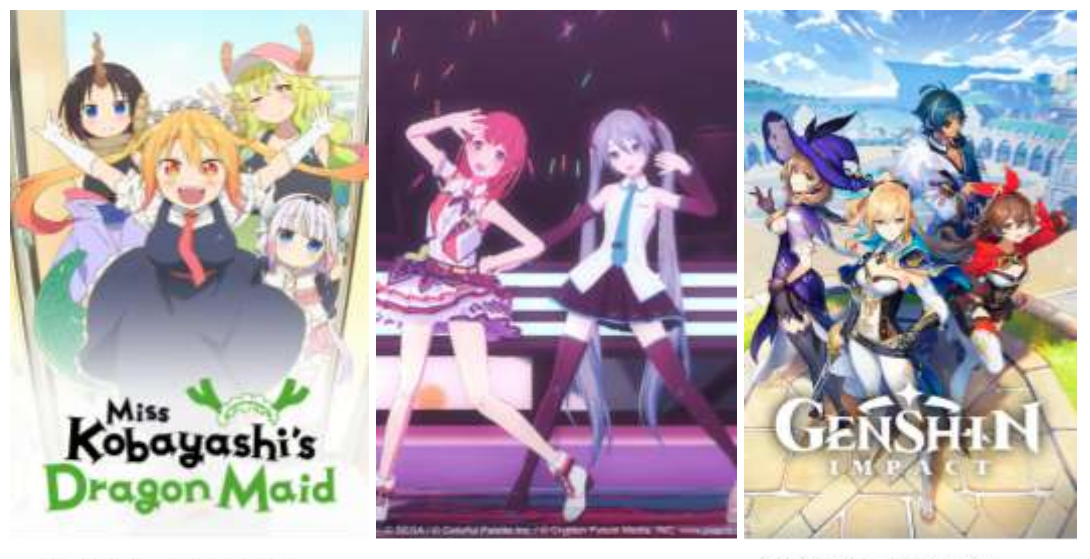

Imatge 27. Anime: Miss Kobayashi's Dragon Maid, Coolkyousinnjya, 2016.

Imatge 28. Videojoc: Project SEKAI, Crypton Future Media, 2020.

Imatge 29. Videojoc: Genshin Impact, miHoYo, 2020.

#### **3.2.** *Cartoon*

El *cartoon* és un estil d'animació en el qual es deforma la realitat i s'exageren les proporcions i els moviments per crear comèdia i transmetre emocions d'una forma que l'estil realista no pot. En aquest estil també s'exageren i es porten a l'extrem els dotze principis de l'animació. Aquest tipus d'animació s'utilitza sobretot per dibuixos animats, que no tenen per què ser infantils, ja que hi ha molts exemples en l'actualitat que són més seriosos, de por, etc.

**Exemples:** *Star vs. les forces del mal* (sèrie de dibuixos animats), *El sorprenent món de Gumball* (sèrie de dibuixos animats).

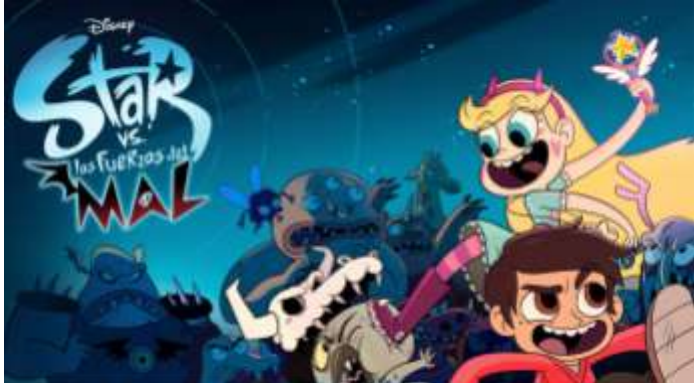

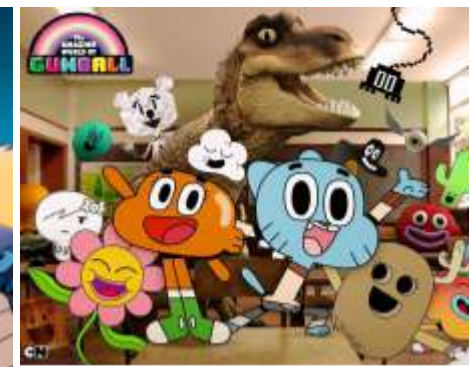

Imatge 30. Sèrie d'animació: Star vs. les forces del mal, Daron Nefcy i Dave Wasson, 2015.

Imatge 31. Sèrie d'animació: L'asombros món de Gumball, Ben Bocquelet, 2011.

# **3.3. Realista**

En el tipus d'animació realista el que es busca és que el moviment i les proporcions s'assemblin el màxim a una imatge real i per aquesta raó s'empra l'animació 3D. Per tal d'aconseguir aquest objectiu es creen models 3D amb textures extremadament detallades com per exemple la de la pell, la del cabell i la de la roba i s'intenta que la il·luminació sigui el més natural possible. Normalment, l'animació realista se sol trobar en videojocs seriosos que tracten de la vida real de tipus novel·la visual, en les quals es busca que s'assembli el màxim a una pel·lícula. També es pot trobar en videojocs de por amb bons gràfics amb la finalitat que t'endinsis en el joc.

**Exemples:** *Detroit: Become Human* (videojoc d'aventura gràfica futurista), *The Quarry* (videojoc de terror i drama interactiu).

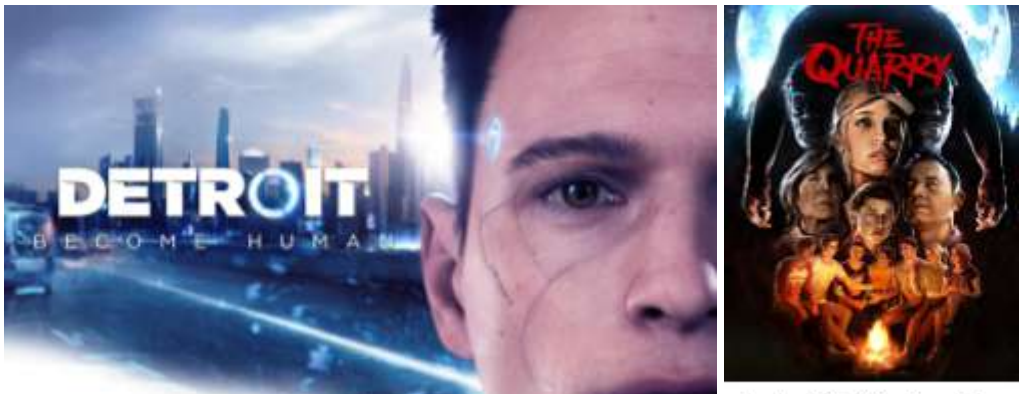

Imatge 32. Videojoc: Detroit: Become Human, Quantic Dream, 2018.

Imatge 33. Videojoc: The Quarry, Supermassive Games, 2022.

#### **3.4. Semi realista**

L'estil semi realista es basa en la realitat però deformant-la una mica i combinant-la amb la nostra imaginació i creativitat per crear un estil propi, per exemple ulls més grans i anatomia més estilitzada. També té a veure amb els colors, ja que en lloc de ser necessàriament realistes es poden utilitzar més fantàstics i saturats. En aquest estil es barregen elements de la realitat amb elements inventats. El semi realisme acostuma a veure's en videojocs d'entorn fantasiós, màgic i sense límits, al contrari que l'estil realista.

**Exemples:** *League of Legends* (videojoc multijugador de batalla).

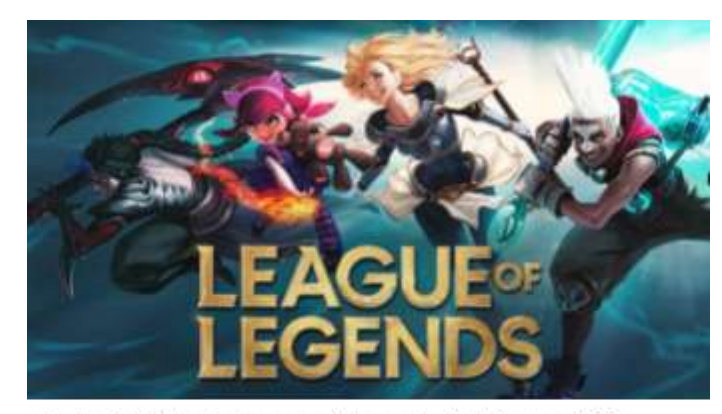

Imatge 34. Videojoc: League of Legends, Riot Games, 2009.

## **3.5.** *Pixel art*

Finalment, el *pixel art* és un estil que es caracteritza per la poca resolució que té, ja que la gràcia és que es vegin els píxels i depenent del detall del dibuix tindrà més qualitat o menys. En el passat era l'estil que s'utilitzava en pràcticament tots els jocs perquè les consoles no podien arribar a més resolució. En l'actualitat es fa servir en videojocs d'estètica retro que volen imitar els jocs d'abans en l'animació. Els personatges i els fons són més senzills, però a la vegada molt visuals i els colors són molt vius.

**Exemples:** *Stardew Valley* (videojoc de simulació de granja), *Omori* (videojoc de terror psicològic).

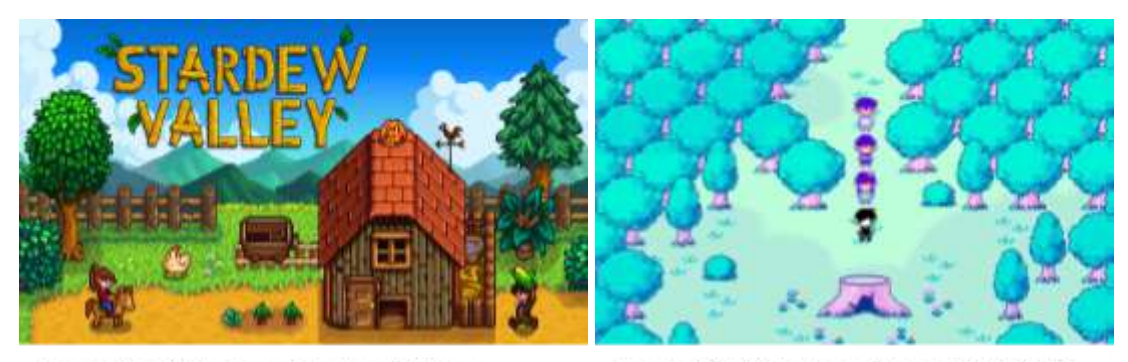

Imatge 35. Videojoc: Stardew Valley, ConcernedApe, 2016.

Imatge 36. Videojoc: Omori, OMOCAT, 2020.

# **4. Els 12 principis de l'animació**

Amb la finalitat de fer que l'animació fos més realista i impressionant, els animadors de Disney, Ollie Johnston i Frank Thomas, van redactar els 12 principis de l'animació. Aquests principis són regles que s'han de tenir en compte quan es mou algun element de l'animació i s'han de conèixer si es vol ser un professional del sector.

En 1657 ja existien les tres lleis de Newton de la inèrcia, la força i l'acció-reacció i en els anys trenta l'estudi Disney va començar a introduir alguns dels principis i a utilitzar-los en les seves pel·lícules. Finalment, Thomas i Johnston van recopilar-les en el llibre *The Illusion of Life: Disney Animation* en 1981.

Encara que aquestes normes van ser creades per utilitzar-les en l'animació tradicional, també es poden aplicar en altres tècniques com l'animació digital, l'animació 3D, la creació de transicions i interaccions digitals, etc.

#### **4.1. Estirar i encongir**

Aquest principi és una exageració física d'un element. Pretén fer l'efecte de desenfocament que percebem amb la vista els humans en moure's un objecte. A la vegada, també es dona un volum i un pes a l'element. El més important és que aquest volum no canvia encara que l'objecte es deformi. Gràcies a aquesta regla podem veure més moviment en una

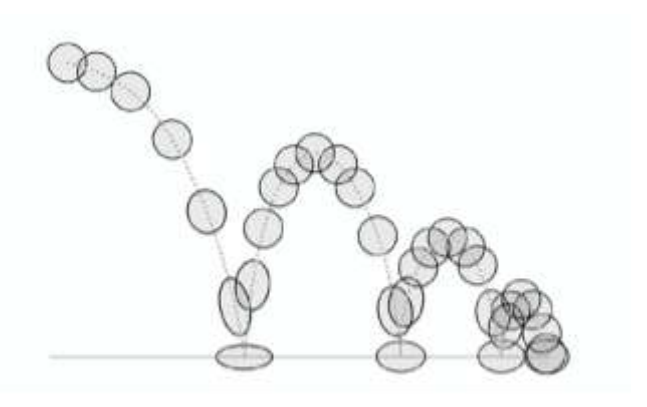

Imatge 37. Principi 1: Estirar i encongir. Font: Tesseract Space, 2019.

escena que sense fer-la servir es veuria estàtica i sense vida.

#### **4.2. Anticipació**

L'objectiu de l'anticipació és indicar a l'espectador que hi haurà una acció o per avisar que succeirà un esdeveniment rellevant i llavors cal parar atenció. Per exemple, ajupir-se per donar-se impuls abans d'un salt. Aquesta tècnica serveix per entendre millor l'acció i per

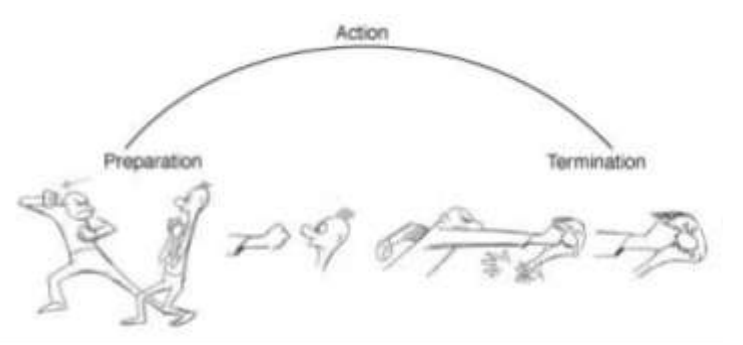

Imatge 38. Principi 2: Anticipació. Font: EDteam, 2019.

donar suspens a l'escena. Normalment, es fa amb un moviment contrari al resultat.

#### **4.3. Posada en escena**

La tècnica de la posada en escena intenta fixar l'atenció dels espectadors en l'element més rellevant del camp de visió de diferents maneres, com posant-lo al mig, amb els llums, la perspectiva, etc. El més important a tenir en compte és evitar sobrecarregar el fons, ja que pot dificultar la visualització del metratge i fa que la vista no se centri i es dispersi.

#### **4.4. Acció directa i Pose a Pose**

L'acció directa i l'animació Pose a Pose són dos mètodes per a animar. La primera tècnica es fa dibuixant cadascun dels moviments seguits de l'element i s'utilitza quan es vol una animació més fluida i realista. En l'animació Pose a Pose es dibuixen les accions clau i després fent el *tweening*, és a dir, omplint els espais amb passos intermedis d'una posició a una altra. En les animacions professionals es fan servir els dos tipus, barrejant-los, depenent del que es vulgui expressar.

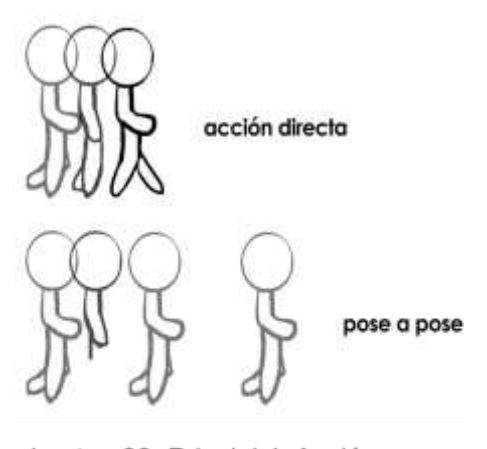

Imatge 39. Principi 4: Acció directa i Pose a Pose. Font: Historia del Cine.

#### **4.5. Acció continuada i superposada**

El principi de l'acció continuada i superposada diu que, quan el cos principal es deixa de moure, la resta d'elements que estiguin connectats a aquest s'han de continuar desplaçant. Per exemple, una persona que està corrents i, en parar, el cabell es continua bellugant.

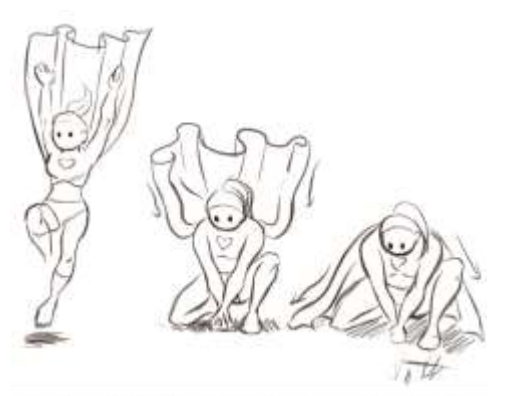

Imatge 40. Principi 5: Acció continuada i superposada. Font: Clip Studio TIPS, LizStaley, 2020.

Gràcies a aquesta norma es pot notar de què estan fets els materials i sembla que els objectes segueixen les lleis de la física.

Uns aspectes que cal comentar són que, no totes les parts del cos es mouen a la vegada i això depèn de les característiques del personatge i de l'acció que realitzarà; i que en finalitzar l'acció, l'objecte, s'ha de quedar quiet uns segons perquè es pugui processar el que acaba de passar.

#### **4.6. Accelerar i desaccelerar**

Tots els cossos del món real necessiten un temps per accelerar i desaccelerar en desplaçar-se. Al principi i al final d'un moviment els objectes es mouen més lentament i en animació s'ha de crear aquest efecte amb la tècnica Pose a Pose, dibuixant més fotogrames en les parts més lentes perquè es noti que està arrencant.

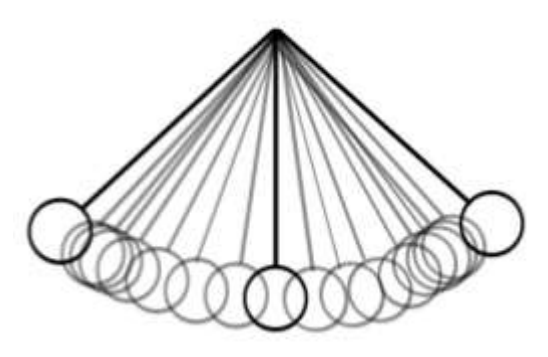

Imatge 41. Principi 6: Accelerar i desaccelerar. Font: Historia del Cine.

#### **4.7. Arcs**

Perquè una animació es vegi més realista s'ha de tenir en compte aquest principi. Els moviments d'un cos real mai seran línies rectes, nosaltres ens movem fent arcs. En una animació, el moviment d'un objecte serà molt més natural si apliquem aquesta norma, perquè si no, es veuria molt rígid i sense vida i el nostre objectiu és donar-li ànima al personatge.

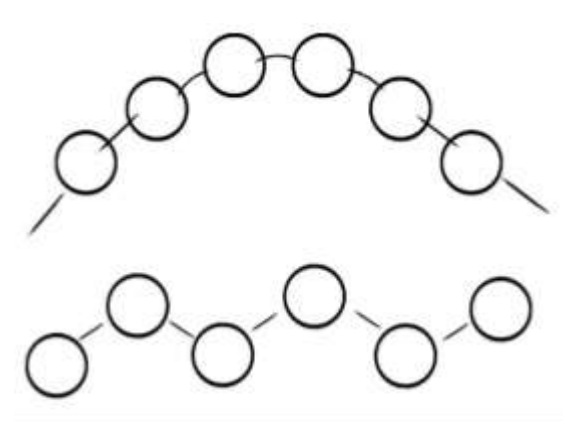

Imatge 42. Principi 7: Arcs. Font: Historia del Cine.

## **4.8. Acció secundària**

Les accions secundàries són els moviments que suporten l'acció principal, complementen i donen més vida al personatge, ja que et mostren l'estat d'ànim. Per exemple, si el personatge està saltant content, l'acció primària serà saltar i la secundària pot ser estar somrient o moure els braços. Com es pot veure, aquest principi afegeix informació sobre les seves emocions i sobre les seves característiques.

#### **4.9. Ritme**

El ritme és el conjunt de moments en els quals succeeix alguna acció i defineix la duració de l'animació. Si el temps de l'animació és més curt, el moviment serà més ràpid; i si, en canvi, l'animació és més llarga, el moviment es veurà més lent. Per tant, s'ha d'escollir que ràpida vols que sigui aquesta

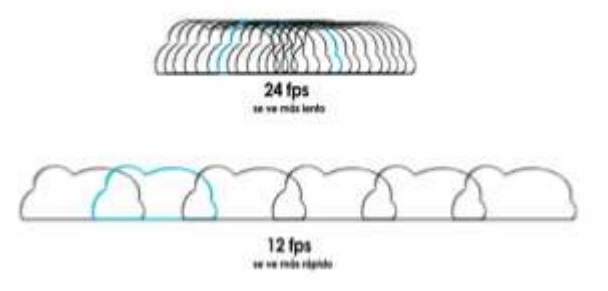

Imatge 43. Principi 9: Ritme. Font: Historia del Cine.

activitat i també s'ha de tenir en compte la personalitat del personatge, per exemple, si és una persona gran, potser es mourà més lentament que un jove. Per crear aquests efectes en el programa d'animació es pot canviar els fotogrames per segon, quatre fotogrames equivaldrien a una animació més ràpida i vint-i-quatre a una molt més aturada.

#### **4.10. Exageració**

L'exageració en l'animació és clau per expressar emocions. Encara que en la vida real podem no expressar-nos amb el cos, en realitzar una animació

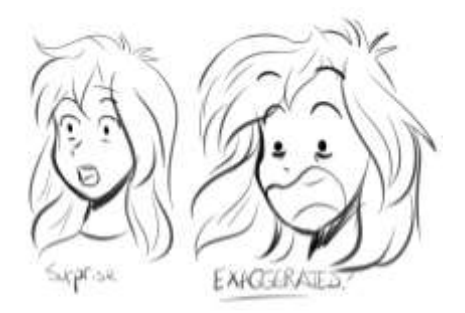

Imatge 44. Principi 10: Exageració. Font: Clip Studio TIPS, LizStaley, 2020.

és necessari exagerar els sentiments dels personatges perquè puguem tenir empatia amb ells i es noti de veritat el dramatisme de l'escena. L'exageració es pot demostrar amb les expressions facials, però també es poden exagerar i distorsionar moviments per donar-li un to còmic.

#### **4.11. Solidesa**

Per animar un objecte i donar-li vida ha de semblar que té un pes i un volum. Per aconseguir-ho ha de tenir les dimensions adequades respecte a l'entorn i tenir la perspectiva, profunditat i il·luminació adequada. Una recomanació per abans de començar a animar és dibuixar el personatge des de tots els angles. També s'ha de tenir en compte no crear personatges simètrics perquè és irreal i pot semblar avorrit per a l'espectador.

#### **4.12. Atractiu**

En animació, l'atractiu es refereix al carisma de cada personatge, és el que el fa únic i especial i que tingui una personalitat que atregui el públic. Aquest principi es pot assolir, encara que el personatge sigui bo o dolent, en la seva forma de caminar, moure's, la manera de parlar, el somriure, la seva història, etc. El més important és que l'autor i el públic han de poder empatitzar amb la vida i les accions dels personatges.

# **5. Programes d'animació**

Un programa d'animació és un *software* d'ordinador amb les eines digitals necessàries per crear una animació i facilita el treball que es fa a mà de manera tradicional. Es pot utilitzar per produir pel·lícules, curtmetratges, dibuixos animats, videojocs i pantalles interactives. Depenent de l'objectiu com animador, per exemple fer un videojoc professional, una pel·lícula o una petita animació pròpia per aprendre, s'escollirà un programa més sofisticat i complex o un de més senzill per principiants i econòmicament més assequible.

El primer que s'ha de saber per escollir un *software* és per quin tipus d'animació el volem fer servir, ja que el programa pot estar especialitzat en animació 2D, animació 3D, *stop-motion* o edició de vídeo.

## *5.1. OpenToonz*

*OpenToonz* és un programa d'animació 2D utilitzat per principiants i professionals de l'àmbit, i et permet moure individualment parts del personatge. També té característiques i eines úniques. En aquest programa s'han fet algunes escenes de pel·lícules de *Studio Ghibli* com *La princesa Mononoke*. És un programa gratuït, fins i tot per ús comercial i aquesta és una de les raons de per què és tan famós.

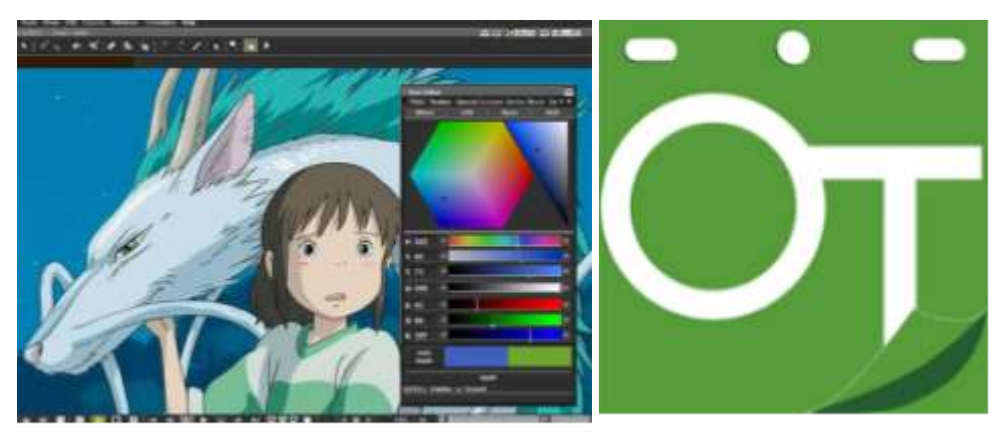

Imatge 45. Interfície del programa OpenToonz. Font: OpenToonz, 2016.

Imatge 46. Logo OpenToonz. Font: OpenToonz, 2016.

## *5.2. Moho Animation Software*

*Moho Animation Software* és el programa perfecte si s'acaba d'entrar en el món de l'animació 2D, ja que conté moltes funcions per simplificar i facilitar el treball i fer-ho de forma més eficient i també és molt potent i professional. A més, es poden crear una gran varietat de textures i efectes per millorar les animacions i fer-les més realistes. L'eina més important d'aquest programa i que té com a exclusivitat és el sistema de vectors, perquè pots moure els personatges per parts del cos sense fer-ho dibuixant *frame* a *frame*.

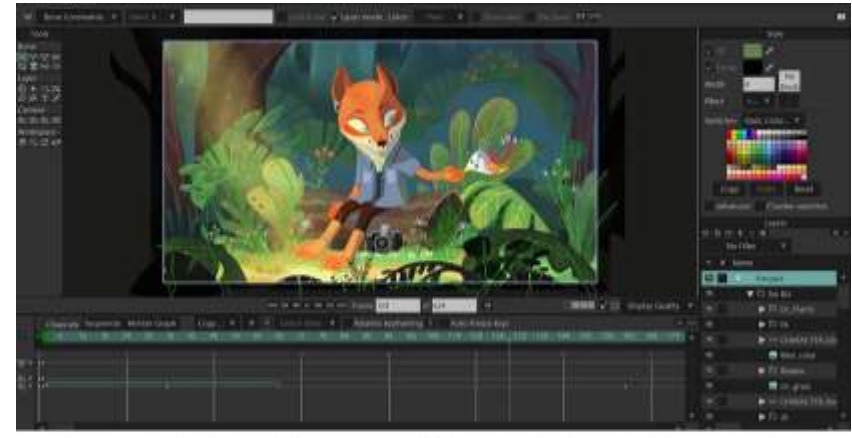

Imatge 47. Interficie del programa Moho Animation Software. Font: Moho Animation Software, 1999.

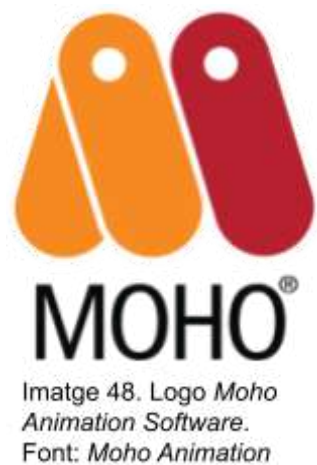

Software, 1999.

## *5.3. Autodesk Maya*

*Autodesk Maya* és un programa d'animació 3D que conté eines diferents per modelatge, efectes visuals molt realistes, simulacions i moltes més. A més és molt intuïtiu i fàcil d'utilitzar i, per tant, ajuda a agilitzar el treball per donar prioritat a la creativitat i a la qualitat.

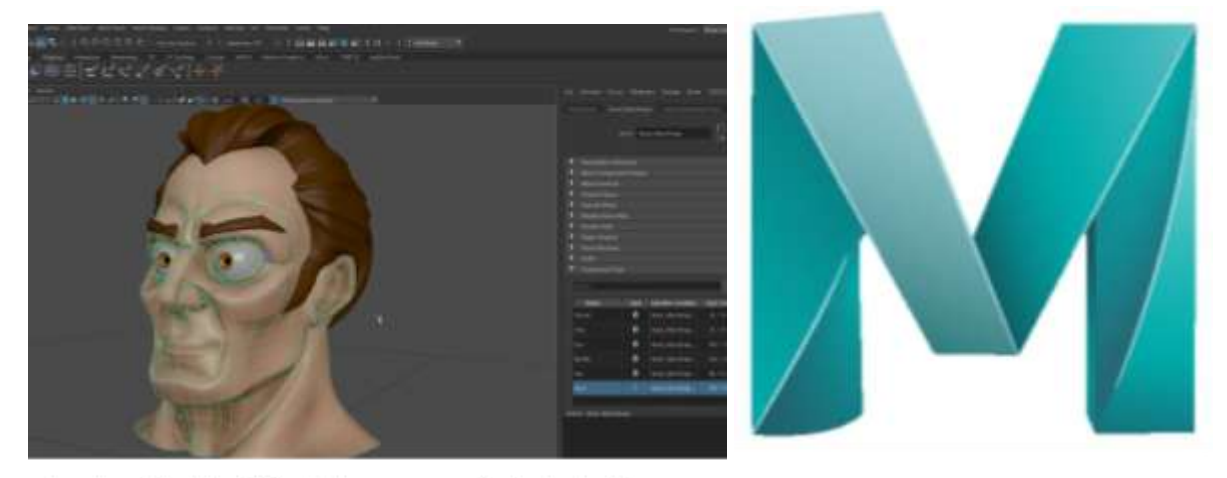

Imatge 49. Interfície del programa Autodesk Maya. Font: Autodesk, 1998.

Imatge 50. Logo Autodesk Maya. Font: Autodesk, 1998.

## **5.4.** *Stop Motion Studio*

*Stop Motion Studio* es coneix com un dels programes de *stop-motion* més senzills i ràpids. Una exclusivitat d'aquest software és el sistema de la vista per quadres en l'ordre cronològic de les fotos, que facilita la manipulació de cadascuna. A més, el programa compta amb diversos efectes de so i clips musicals que es poden fer servir per pel·lícules i vídeos.

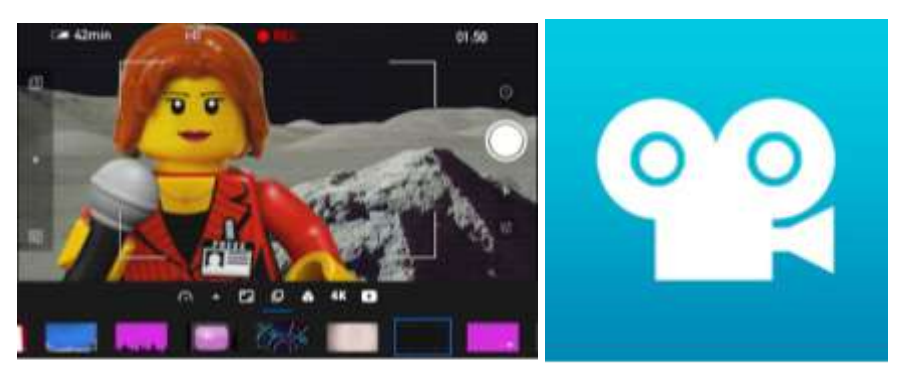

Imatge 51. Interficie del programa Stop Motion Studio.

Imatge 52. Logo Stop Motion Studio. Font: Cateater.

# **6. Parts d'una producció d'animació**

La preproducció és el primer pas per començar a realitzar la nostra animació. Aquest procés consta de crear i desenvolupar la història, escriure el guió, dissenyar els personatges i fer el *storyboard<sup>2</sup>* . En definitiva, en aquesta part hem de preparar tot el que necessitem per després poder fer l'animació o curtmetratge.

La producció és el procés de crear tota l'animació amb l'ajuda dels materials fets anteriorment a la preproducció, com tots els esbossos, esquemes i dissenys. Aquest és el moment de detallar els fons i escenes, netejar les línies finals, pintar amb l'ajuda dels diferents programes de dibuix i animació, *tweening* (fer *frames* intermedis per donar-li fluïdesa a l'animació), fer la composició i exportar el projecte per, finalment, arribar a la postproducció. Per facilitar el treball, els animadors professionals fan un full d'exposició dividit en cinc parts: accions i temps, diàlegs i música, capes d'animació, fons i perspectiva de vista.

<sup>2</sup> *Storyboard*: Conjunt d'il·lustracions dels moviments clau d'una animació que serveix com a guia.

La postproducció és l'etapa final del procés d'una animació i l'objectiu és millorar al màxim el metratge perquè quedi més professional. En aquest moment s'han de repassar i revisar tots els detalls i els elements com, per exemple, que els moviments siguin fluids, la llum adequada, que la música i el so s'escolti en el moment exacte, etc. Aquesta fase és molt important per trobar errors i que tot sigui perfecte i per assegurar-se que transmeti la història o missatge al públic. Quan tot està revisat és el moment de renderitzar el vídeo per aconseguir la peça final en el format que es necessiti.

# **7. Part pràctica**

Abans de començar a fer el treball de recerca nosaltres no teníem experiència animant i, per tant, tota la cerca d'informació i fer la part teòrica ens va ser molt útil. Com no sabíem per on començar ni com abordar el projecte vam preferir organitzar-nos el temps i decidir que la part pràctica, és a dir, el curtmetratge, el començaríem i acabaríem durant l'estiu, però tot el concepte del capítol i dels personatges el prepararíem abans de les vacances.

El procés que vam seguir va començar amb una pluja d'idees, connectant-les, per desenvolupar la història final i saber de què tractaria el capítol en específic. Els dies següents vam estar pensant en possibles fallades de guió i errors per corregir-los. Quan ja vam tenir tota la història pensada la vam escriure mitjançant el guió (Annex 2 pàg. 53) del curtmetratge i amb la creació de l'escaleta (Annex 3 pàg. 59) on especificàvem les accions que succeïen en cada escena.

Tot això ens va servir per facilitar-nos el següent procés, l'animació. Tanmateix, no podíem endinsar-nos en el nostre curtmetratge sense fer cap pràctica i sense conèixer el programa, per aquesta raó, la primera setmana d'estiu vam decidir enfocar-la en l'aprenentatge de l'animació fent ús de tutorials de YouTube i posant en pràctica els dotze principis de l'animació (pàg. 26) amb un seguit d'animacions (Annex 4 pàg. 61).

Després d'un llarg temps per acabar totes les animacions del curtmetratge, finalment vam arribar al següent pas: la postproducció, on s'ha d'editar el metratge, s'ha de crear la música, s'han d'afegir les veus i els sons i, en el nostre cas, escriure els subtítols. A més, vam voler fer un petit tràiler abans de penjar el metratge per captar l'interès dels possibles espectadors, ja que el vam penjar en YouTube públicament i subtitulat en anglès per arribar a més gent.

Seguidament, trobareu l'explicació de la història i de cadascun dels personatges i, finalment, la metodologia de l'animació en el programa que vam emprar i com vam fer la postproducció, també amb els seus respectius programes.

## **7.1. Preproducció**

## **7.1.1. Creació de personatges**

Els personatges, ja sigui per una pel·lícula, un curtmetratge, un videojoc o un llibre, són un dels elements més importants per explicar una història i per fer que les persones que ho vegin se sentin identificades o que es fiquin més en el relat que es vol transmetre. Per aquest motiu, el disseny dels personatges pot influir enormement en l'èxit de l'obra. A la comunitat d'art s'utilitza el terme "OC" (*original character*) per referir-nos a aquells personatges creats per un mateix.

Per crear el nostre propi personatge hem de tenir una sèrie de característiques en compte. Hem de considerar trets com ara el paper que juga en la història, el context, és a dir, el món en el qual viu, l'època, si segueix alguna temàtica en particular, l'edat que té, etc.; com és físicament i quina roba porta i, el més significatiu, la seva personalitat. Així mateix, totes aquestes característiques que decidim per al nostre personatge han de tenir un sentit i una concordança.

És essencial pel que fa a la personalitat del personatge que tingui el que s'anomenen "contradiccions", és a dir, que tingui elements en el caràcter que trenquin la consistència, ja que és el que li dona profunditat i interès al personatge, el que fa que sigui més autèntic, més humà. Per exemple, una persona que per fora és més desagradable i dura, però que per dins és més tendra, o un personatge tímid que quan té confiança amb algú és molt xerraire. Un altre exemple seria el d'un OC propi que es diu Aneko. Ella té una personalitat més seriosa i madura, però té un gust més infantil que es veu reflectit en el seu pentinat i en la seva roba més voluptuosa, recarregada i amb volants.

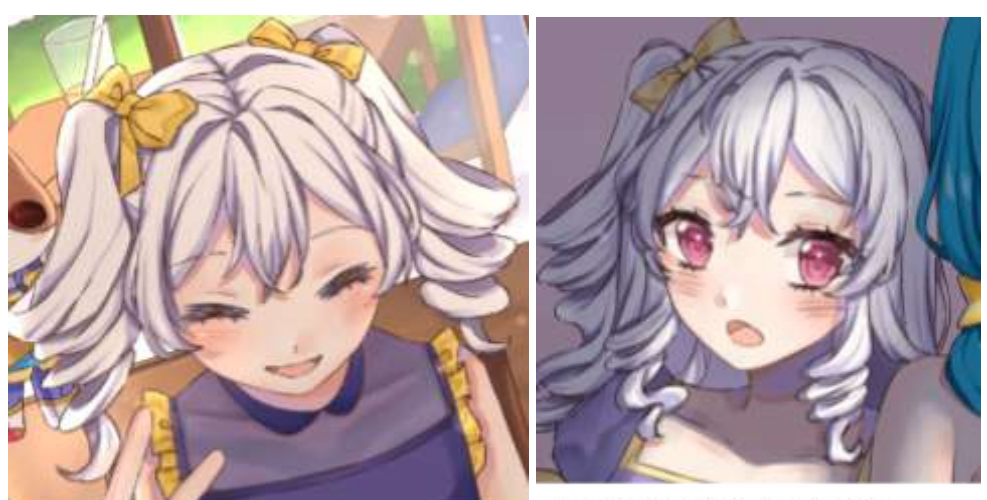

Imatge 53. Dibuix Aneko (1). personatge original de Judit Parras. Font: Elaboració pròpia, 2021.

Imatge 54. Dibuix Aneko (2), personatge original de Judit Parras. Font: Elaboració pròpia, 2021.

Perquè el personatge que s'ha dissenyat sigui reconegut i captivi l'audiència, ha de ser original i diferent de la resta o, dit d'una altra manera, que tingui unes característiques, siguin físiques o psicològiques, que s'apartin del que és típic. És recomanable, a l'hora de fer un disseny innovador, analitzar els personatges d'altres autors o artistes que t'agradin i observar què és allò que els fa diferents i interessants. També és realment important inspirar-se i tenir de referència creacions d'altres persones per fer les teves pròpies, el que, evidentment, no significa plagiar el treball aliè.

Com he dit anteriorment, els trets físics, psicològics i històrics del personatge han de concordar, i per aconseguir això moltes persones el que fan és relacionar l'aspecte amb la personalitat utilitzant alguns estereotips, així quan el públic vegi el teu personatge ja es podrà fer una idea de com és de caràcter. Per exemple, quan fem que un personatge intel·ligent o tímid li posem ulleres o quan és rebel li posem roba fosca i cadenes. En el nostre cas, tenim un personatge que es diu Jin que és una noia intel·ligent i porta ulleres i un personatge que es diu Usagi que porta dues cuetes i és una noia amb un caràcter infantil.

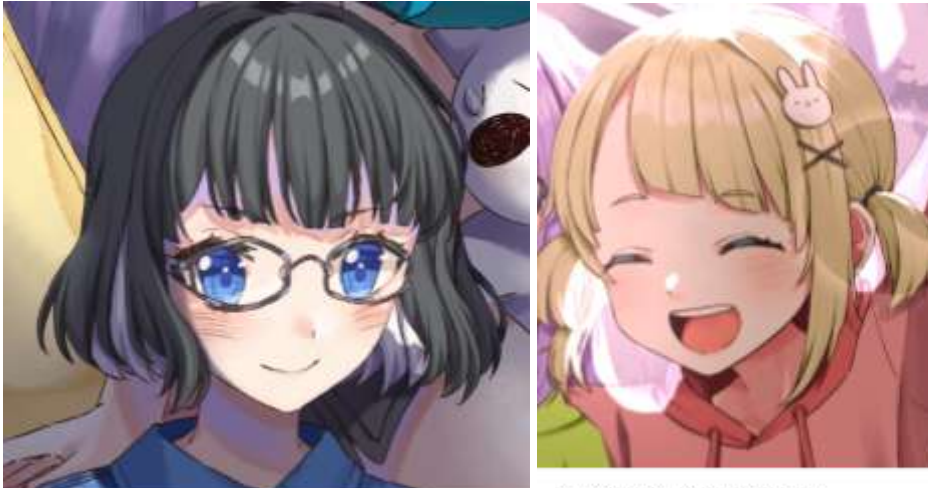

Imatge 55. Dibuix Jin, personatge original de Judit Parras. Font: Elaboració pròpia, 2021.

Imatge 56. Dibuix Usagi, personatge original de Laura Parras. Font: Elaboració pròpia, 2021.

A més, el disseny dels personatges va evolucionant amb el temps, com per exemple en el cas de l'Auri (protagonista del nostre curtmetratge). Això passa quan, després d'un temps, t'avorreix o ja no t'agrada tant el disseny anterior, o també perquè creus que ja no li va bé al personatge, ja que l'autor també evoluciona i canvien els seus gustos. Per tant, els autors o dibuixants van transformant els seus personatges contínuament per sentir-se més còmodes dibuixant-los. Les variacions poden ser mínimes, per exemple, canviant algun complement, alguna peça de roba o el pentinat; o també poden ser més grans, com canviant el color del cabell o de la pell, o l'estil de vestir del personatge.

Com hem dit abans, això mateix passa amb l'Auri. Amb el temps hem anat canviant el seu disseny (Imatge 57, 58 i 59). En un principi els canvis van ser mínims, però finalment vam decidir fer un disseny més complex i entretingut de dibuixar que l'anterior canviant el seu cabell i la seva roba. Abans d'arribar al disseny definitiu vam fer diverses proves de vestuaris i pentinats per veure quina seria la millor opció (Imatge 60).

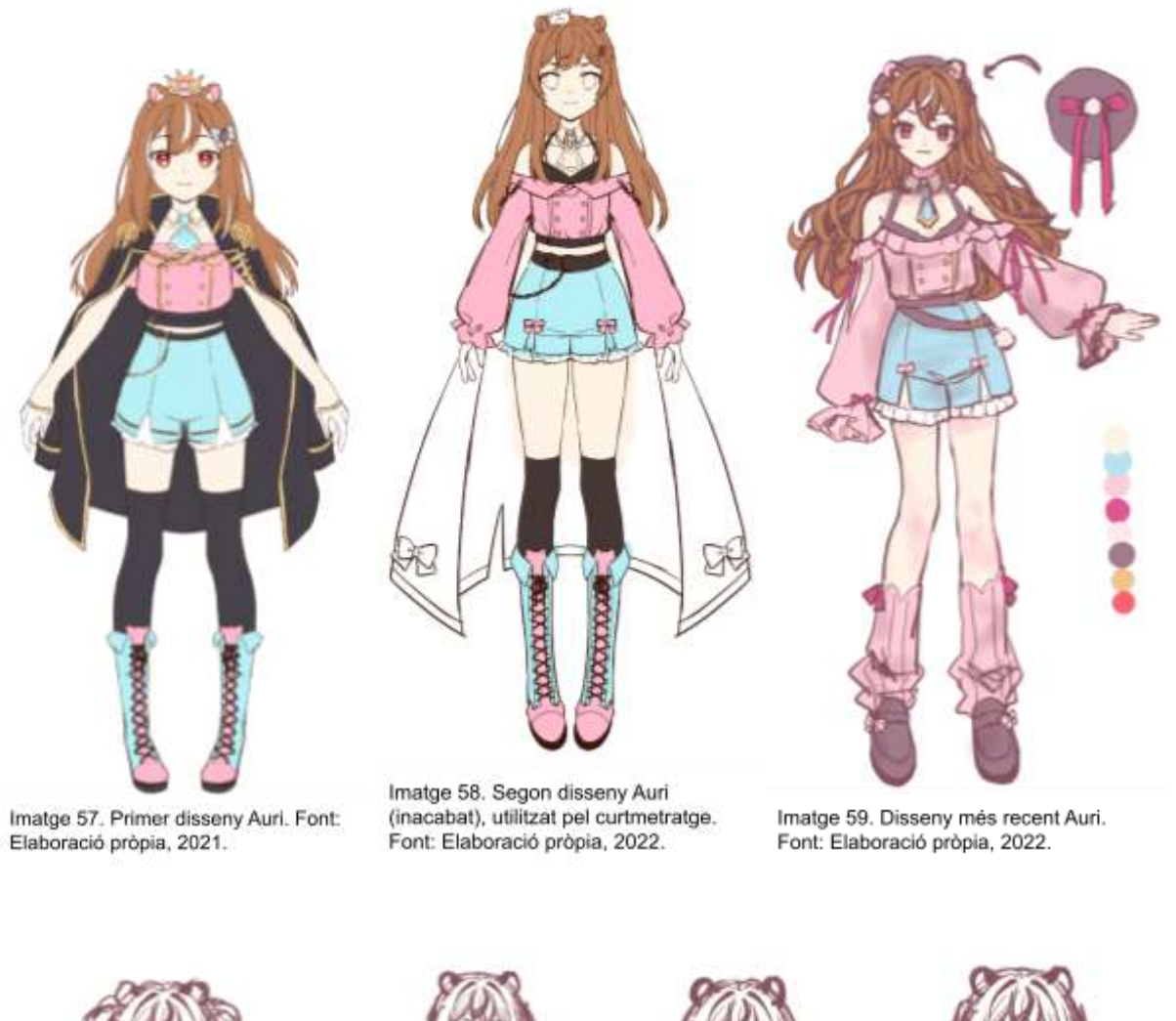

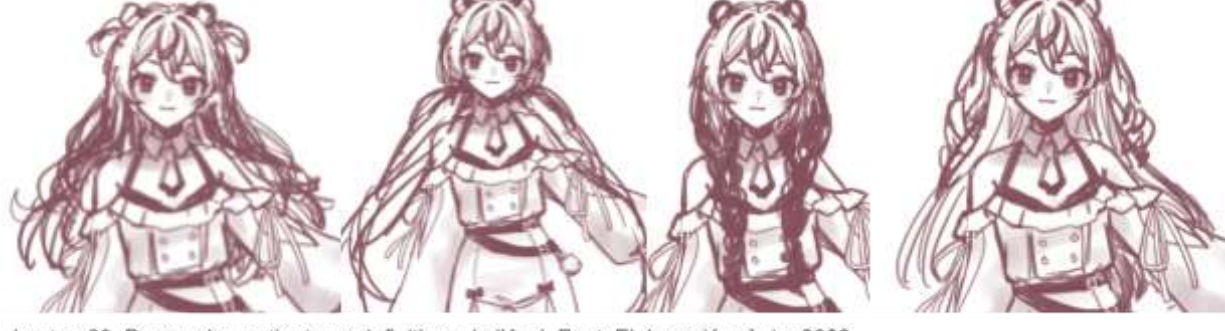

Imatge 60. Proves de pentinats no definitives de l'Auri. Font: Elaboració pròpia, 2022.

## **7.1.2. Personatges del curtmetratge**

Per crear els nostres personatges, en primer lloc, vam escollir l'animal o regne que representaria a cadascú i, a partir d'aquesta idea, vam desenvolupar un disseny físic de cada personatge i, alhora, vam pensar en com seria la seva personalitat.

Seguidament, vam escollir la roba que portarien i la paleta de colors. Finalment, vam detallar en més profunditat el seu caràcter i els seus gustos per a després, quan arribés el moment d'animar el curtmetratge, saber com es mourien i com actuarien enfront diverses situacions. Els personatges de la nostra història són:

#### ❖ **Auri:**

L'Auri és un personatge inspirat en un hàmster i és la reina del Regne dels hàmsters. El seu color principal és el rosa. Tots els vestits dels nostres personatges estan mínimament inspirats en la roba que portava la noblesa a l'Època Victoriana, però els hem adaptat a una temàtica més moderna i fantàstica. Concretament, l'Auri porta un vestit on les mitges, els llaços i volants són d'estil reial que, sumant els colors rosa i blau pastel, la fan dolça i adorable. L'Auri té un caràcter alegre, divertit i sociable. També és calculadora, estratega, organitzada i li agrada manar. Les activitats que més gaudeix són menjar i passar temps amb la seva germana Jula.

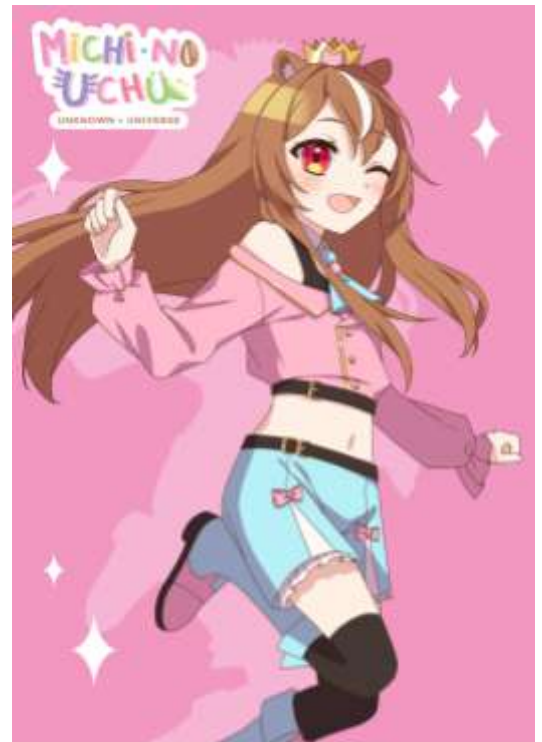

Imatge 61. Auri, personatge del curtmetratge, creat per Laura Parras. Font: Elaboració pròpia, 2022.

L'Auri i la Jula són dues germanes bessones

nascudes d'un gat albí, la mare, i un hàmster marró, el pare. En un principi regnaven per separat, però per estar sempre juntes van decidir unificar els dos regnes, el dels gats i el dels hàmsters, que conviuen en harmonia.

#### ❖ **Jula:**

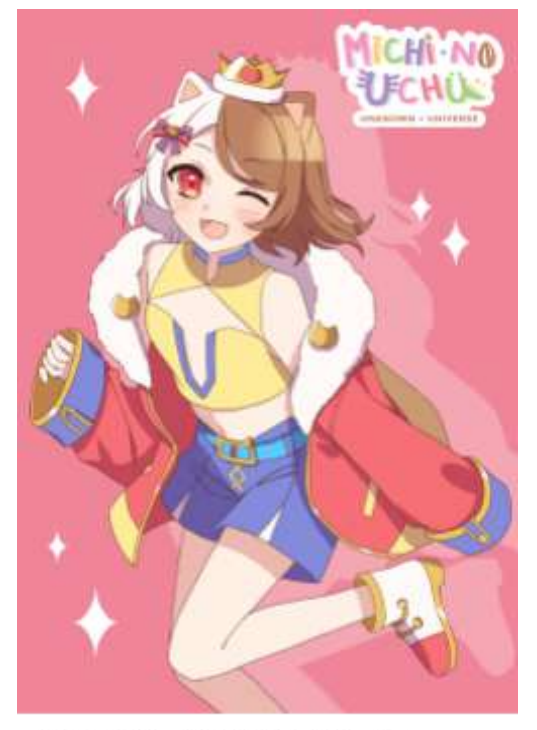

Imatge 62. Jula, personatge del curtmetratge, creat per Judit Parras. Font: Elaboració pròpia, 2022.

La Jula està inspirada en un gat i governa al Regne dels gats. El color que la representa és el vermell. La seva roba també està parcialment inspirada en la roba clàssica dels reis i les reines de l'Època Victoriana, per exemple, en la jaqueta vermella amb el pèl i els detalls en daurat dels punys de les mànigues i de les botes. La Jula té una personalitat semblant a la de la seva germana Auri, ella és alegre, entremaliada i, com a la seva germana, li agrada manar i crear estratègies. Li encanta menjar dolços i investigar altres mons.

## ❖ **Oriwoki:**

L'Oriwoki és un personatge inspirat en un dinosaure, concretament en els triceratops, i és el rei del Regne dels dinosaures. El color que l'identifica és el verd. La seva roba té elements que recorden a ells, per exemple, la seva caputxa representa el cap dels triceratops i els triangles, les seves punxes, així mateix, la seva màniga esquerra representa la pota d'un dinosaure amb les seves urpes. L'Oriwoki és curiós, pensatiu, bromista i més introvertit.

L'Oriwoki va ser l'únic espècimen que va sobreviure a l'extinció dels dinosaures, ja que, L'Etoile, el déu de l'univers, va arribar a temps

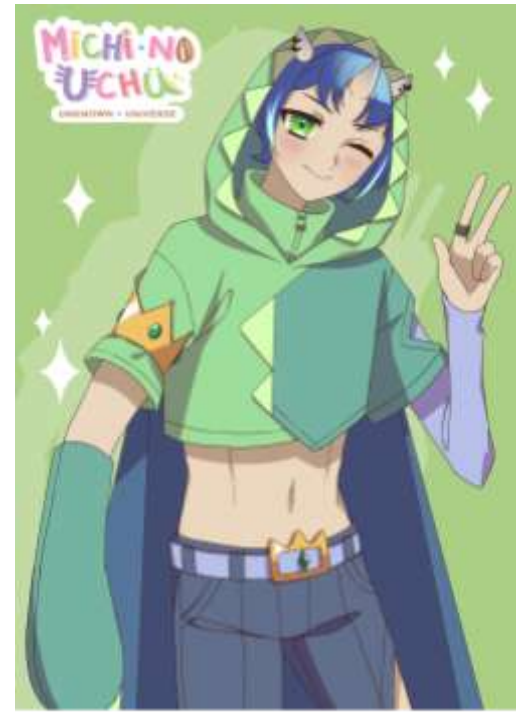

Imatge 63. Oriwoki, personatge del curtmetratge, creat per Judit Parras. Font: Elaboració pròpia, 2022.

per salvar-lo a ell, l'últim dinosaure que quedava viu. Ell va crear un planeta perquè visqués allà i va ser el primer rei dels animals, ara viu sol en el seu regne i sempre està molt avorrit, per aquesta raó va sovint a visitar als seus amics dels altres regnes.

#### ❖ **Alkami:**

L'animal en el qual està inspirat l'Alkami és un axolot i és el que mana al Regne dels axolots. El seu color principal és el lila, ja que és un axolot del color de l'espígol. El seu vestit de color lila clar té un cert aire militar, com les muscleres daurades, els botons i altres detalls daurats i la capa llarga. Oposant-se a l'estil de l'Oriwoki, que té components més rectes i triangulars, l'Alkami els té amb terminacions més circulars i suaus. Ell té un caràcter tranquil i és intel·ligent, treballador, responsable i competitiu.

El regne de l'Alkami està format per una part subaquàtica i per una altra terrestre, ja que els axolots poden respirar tant fora com dintre de l'aigua i el seu palau es troba al fons del mar.

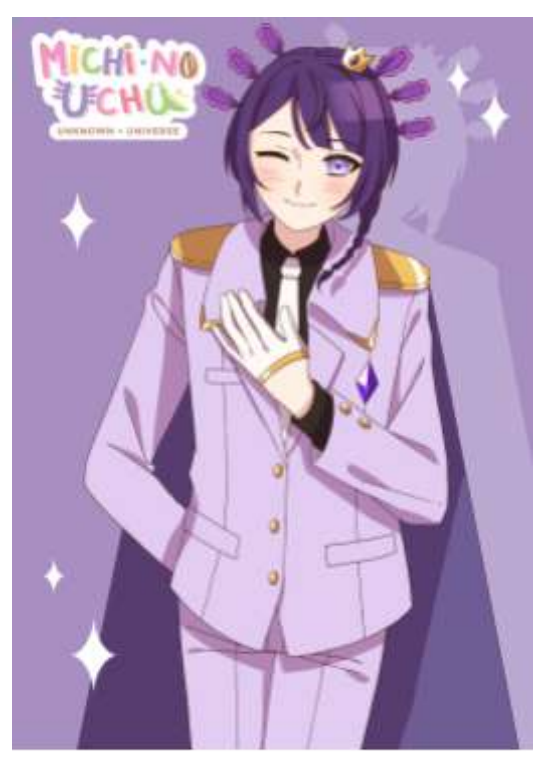

Imatge 64. Alkami, personatge del curtmetratge, creat per Laura Parras. Font: Elaboració pròpia, 2022.

#### ❖ **Etoile:**

L'Etoile és un fragment de l'estrella en la qual viu. Aquesta estrella és al centre de la resta de planetes i és on es troben els portals per accedir a altres mons. L'Etoile, que posseeix poders màgics, és el déu de tot l'univers i el que ho controla. Ell va començar a rescatar els animals de la Terra que els humans posaven en perill. Va crear planetes per cadascuna de les espècies i va donar poders màgics a un perquè governés al seu regne animal.

Com la seva cara no mostra cap expressió, mostra les seves emocions a través del color de l'estrella que té de cap, que canviarà depenent del que estigui sentint a cada moment, per exemple, si sent tristesa canvia a color blau i si està enfadat es posa de color vermell.

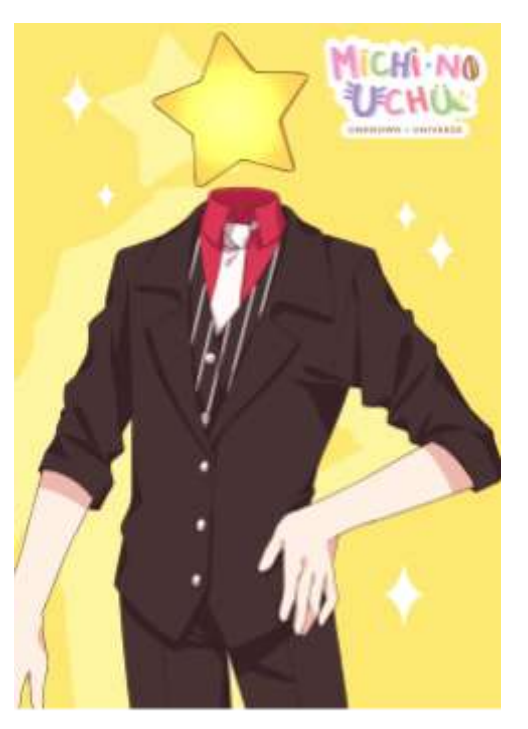

## **7.1.3. Reference sheet**

Imatge 65. Etoile, personatge del curtmetratge, creat per Feli. Font: Elaboració pròpia, 2022.

La *reference sheet* o full de referència és la fitxa d'un personatge que guarda la seva informació física, és un bon recurs per tenir clar el seu disseny i ajuda molt quan s'ha de dibuixar moltes vegades, com per exemple en un curtmetratge. A més, d'aquesta manera altres persones poden accedir-hi i dibuixar als teus personatges originals de manera molt més fàcil que només veient un dibuix en el qual potser no apareix la part de darrere o té un angle complicat d'entendre. També és molt útil en el nostre cas perquè som dues persones dibuixant l'animació i necessitem un full on hi hagi especificat el disseny de cada un dels personatges.

La *reference sheet* pot variar segons els detalls i cares del personatge que es vulguin ensenyar, però normalment conté: cara frontal en cos sencer (*full body*) i pintat *full color<sup>3</sup>* o només color base i part del darrere, normalment en color base. Encara que també pot contenir, com a extra, un dels laterals en color base, bustos amb diferents expressions o pentinats, la paleta de colors, diferents vestuaris, detalls de la roba des de més a prop i algun tipus d'informació com el que li agrada i no li agrada i la seva personalitat. El més important és que es pugui entendre a la

<sup>3</sup> *Full color*: Il·lustració pintada amb ombres i efectes finals.

perfecció el disseny del personatge encara que la fitxa sigui més o menys detallada. A continuació hem posat alguns exemples de *reference sheets* dels nostres personatges i els d'altres persones que hem fet en el passat.

**- Jula:**

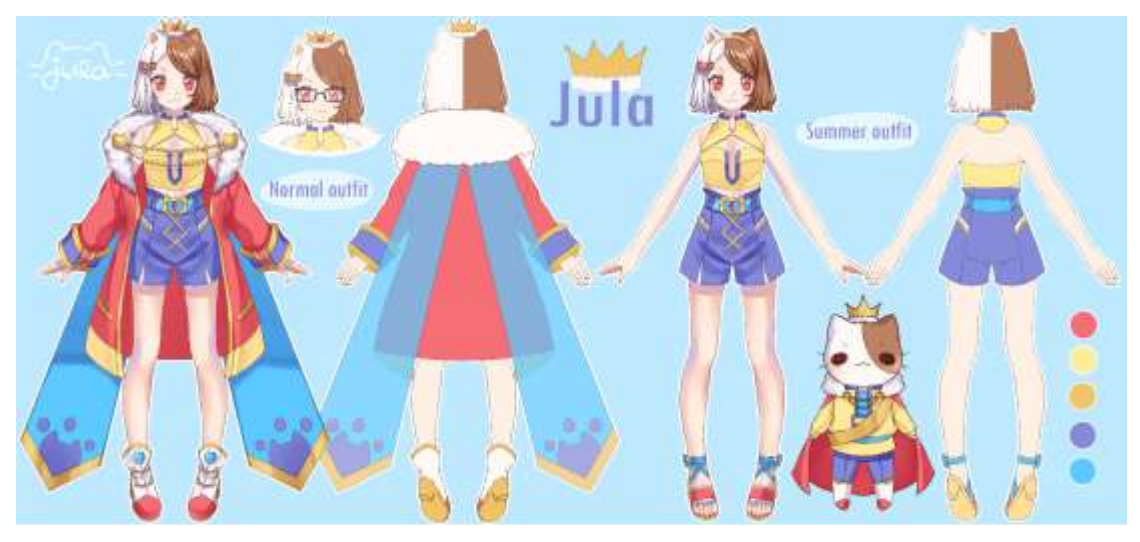

Imatge 66. Fitxa Jula, personatge original de Judit Parras. Font: Elaboració pròpia, 2021.

**Descripció:** *Reference sheet* amb cos sencer frontal i per darrere amb una variació de vestuari, bust amb ulleres, paleta de colors i la seva forma en gat.

Auri

**- Auri:**

Imatge 67. Fitxa Auri, personatge original de Laura Parras. Font: Elaboració pròpia, 2022.

**Descripció:** *Reference sheet* amb cos sencer frontal amb variació de vestuari, mig cos en *full color* i paleta de colors.

#### **- Oriwoki i Alkami:**

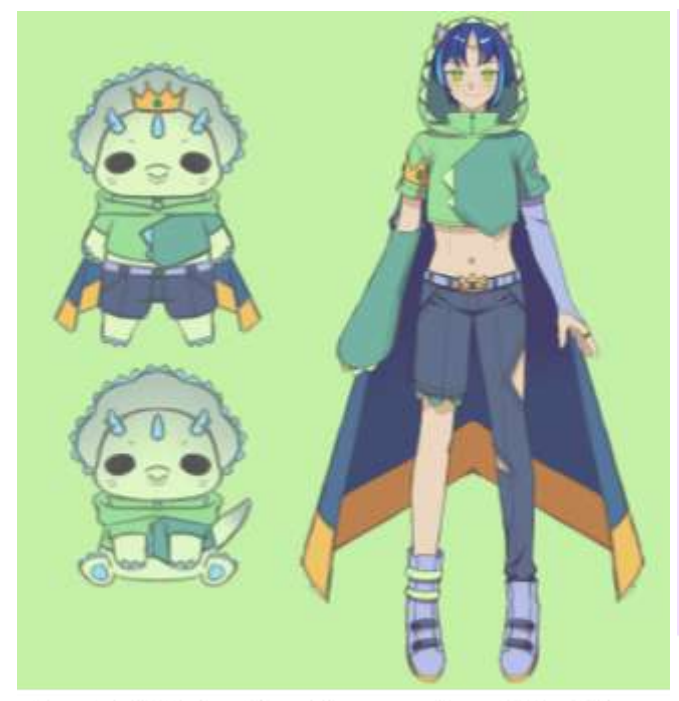

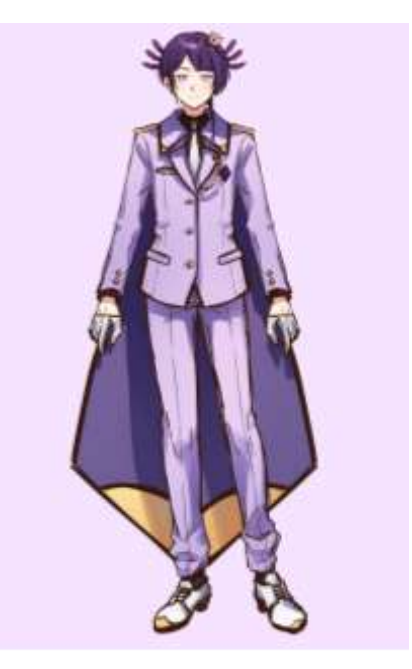

Imatge 68. Fitxa Oriwoki, personatge original de Judit Parras. Font: Elaboració pròpia, 2022.

Imatge 69. Fitxa Alkami, personatge original de Laura Parras. Font: Elaboració pròpia, 2022.

**Descripció:** *Reference sheets* més senzilles de cos sencer en *full color* amb alguna variació com la forma en animal.

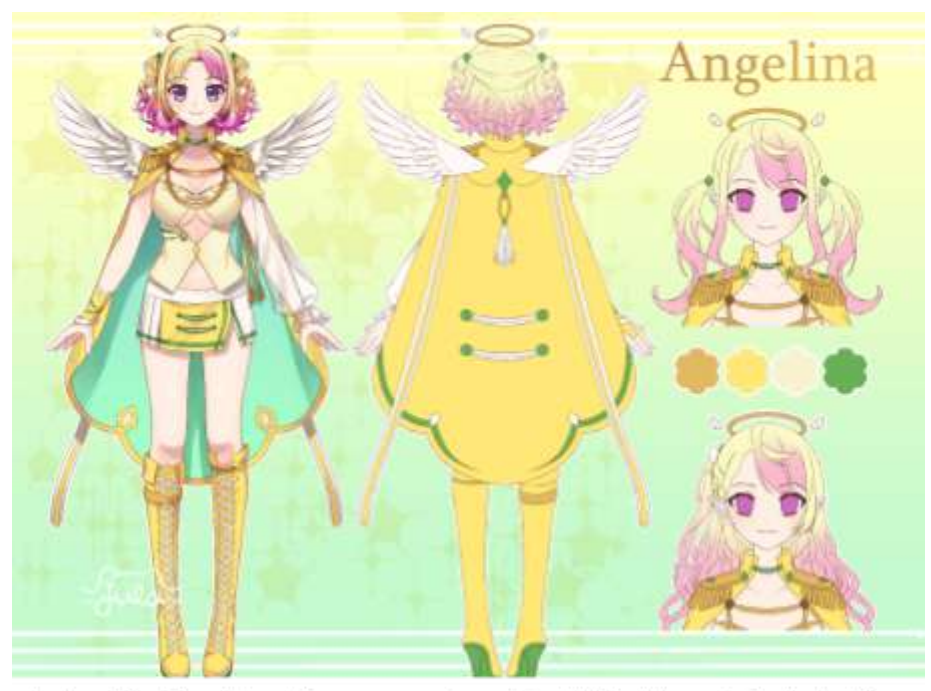

**- Angelina (comissió):**

Imatge 70. Fitxa d'Angelina, personatge original d'Exroblue, dibuix de Judit Parras. Font: Elaboració pròpia, 2022.

**Descripció:** *Reference sheet* amb cos sencer frontal en *full color*, part del darrere en color base, paleta de colors i dos bustos amb diferents pentinats.

#### **7.1.4. Creació d'una història**

Abans de començar amb la creació de la història és molt important tenir clar la temàtica i sobre el que es vol escriure. En el nostre cas volíem escriure sobre els nostres personatges i la temàtica és fantasia i comèdia, el nostre objectiu era crear un curtmetratge divertit i entretingut amb màgia i molts colors i, a més, que els protagonistes fossin animals perquè tingués una trama més original. Quan ja es té la temàtica és crucial donar-li un propòsit al personatge principal perquè la història hagi d'arribar a una meta, després es pot decidir si es complirà o no, o si canviarà. També s'ha de tenir en compte el temps i l'espai on es troben els personatges, que pot ser real o fictici, això ajudarà a saber el tipus de roba i costums dels éssers que apareixeran durant el metratge o novel·la.

La finalitat de la història ha de ser atrapar al públic i per aconseguir-ho ha de succeir un esdeveniment important des del principi que sigui un abans i un després pels personatges i que generi algun tipus d'interès per saber el final. També es pot fer servir el recurs de l'anacronia on es comença pel final i la gràcia es troba en saber com s'ha arribat a aquella situació.

Durant la creació de personatges i de la història s'ha de tenir en compte que l'essència de les pel·lícules i llibres és que expliquen situacions especials que no acostumen a passar en la vida quotidiana, encara que poden ser possibles si la història no és fantàstica, i que sense aquests esdeveniments i personatges especials seria molt avorrit.

Finalment, mai s'ha d'oblidar que un text és millor si és totalment teu i està escrit amb les teves paraules, ja que el més significatiu és que es vegi l'autor reflectit en l'obra i intentar tenir un estil personal i reconeixible.

## **7.1.5. Història del curtmetratge**

La història del nostre curtmetratge se situa en un altre univers, un en el que les diferents espècies d'animals viuen cadascuna en un planeta. Aquests planetes estan connectats a través d'uns portals situats al centre del sistema, on es troba l'estrella en la qual viu l'Etoile, el déu i protector de l'univers. A l'Etoile des de sempre li ha agradat explorar i estudiar la Terra i, fa 66 milions d'anys, per impedir l'extinció completa dels dinosaures, va salvar a l'últim exemplar i va crear un petit planeta perquè visqués allà. Més endavant, va fer el mateix amb la resta d'animals, encara que, aquesta vegada ho va fer amb més d'un exemplar perquè continués la vida generació rere generació. Així doncs, és com es van crear els regnes dels animals, que orbiten al voltant de l'estrella de l'Etoile formant un sistema com el nostre.

L'Etoile, amb la seva màgia, pot ocultar amb una barrera invisible els planetes dels animals de la vista dels humans. Així mateix, va escollir un rei de cada espècie i els va donar màgia per governar i controlar cada regne. Aquesta màgia també els permet obtenir una forma més humana. Actualment, els animals dels regnes conviuen en harmonia i, amb l'ajuda de la màgia de l'Etoile, poden evolucionar.

Els protagonistes de la nostra història són quatre dels reis dels animals: la reina dels hàmsters (Auri), la reina dels gats (Jula), el rei dels dinosaures (Oriwoki) i, per últim, el rei dels axolots (Alkami).

Concretament, la història del capítol, del qual hem fet l'animació, se situa al regne dels gats i els hàmsters on governen la Jula i l'Auri, i comença quan, de matí, l'Oriwoki, avorrit, va al palau de les germanes i els demana fer alguna cosa. Decideixen enfrontar-se el regne dels hàmsters i els gats contra el dels dinosaures i els axolots en una guerra de pintura amb l'Etoile com a comentador. Després d'una llarga i costosa batalla, arriben els quatre al centre on, finalment, l'Etoile, que no estava jugant, s'uneix a la partida, els dispara amb pintura groga i guanya la guerra. Amb això arriben a la conclusió que cap dels regnes és superior als altres sinó que l'Etoile és superior a tots.

## **7.1.6. Disseny dels escenaris**

Els escenaris d'una sèrie, pel·lícula, curtmetratge o videojoc són molt importants, ja que, encara que no han de ser el centre d'atenció de l'audiència, ha de transportar els personatges al món creat i, a més, no pot distreure el públic, per tant, no ha de ser recarregat. El primer pas en una empresa per crear els escenaris és que un equip s'encarregui de fer el primer esbós en blanc i negre (també es pot pintar en escala de grisos per facilitar el següent pas) per a després que l'equip de pintura posi els colors, les ombres, la il·luminació i els efectes finals. Encara que si l'estudi no té molt personal, la mateixa persona pot fer l'esbós i el color final.

Per la creació d'escenaris s'ha de tenir en compte el temps on es troben els personatges, ja que depenent de l'època pot variar molt l'estètica dels edificis i dels interiors. S'ha de tenir en compte també si la història ocorre en un lloc real o imaginari, si és fantàstic i si existeix la màgia. També s'ha de pensar tota l'estètica de la ciutat o poble i els gustos dels personatges. Per exemple, el regne del nostre curtmetratge està basat en l'edat mitjana i el castell de Jula i Auri té temàtica de gats i hàmsters amb detalls en vermell i rosa pels personatges.

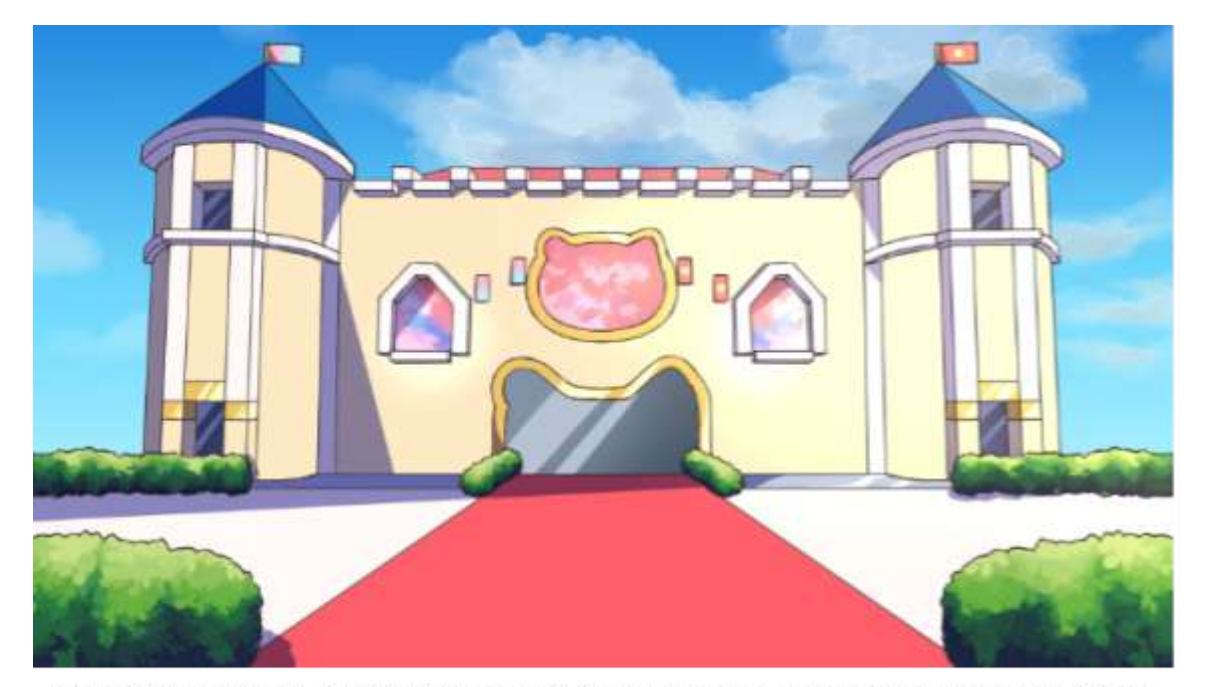

Imatge 71. Castell de Jula i Auri dissenyat per Judit Parras. Font: Elaboració pròpia, 2022.

També, en una escena del curtmetratge on el fons era bastant complex, ens vam ajudar d'un model en 3D que ofereix el programa *Clip Studio Paint* el qual pots moure lliurement fins que queda la perspectiva desitjada.

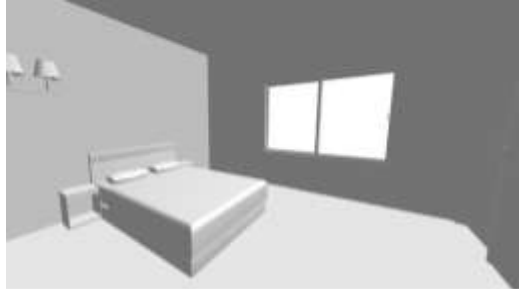

Imatge 72. Model 3D habitació. Font: Clip Studio ASSETS.

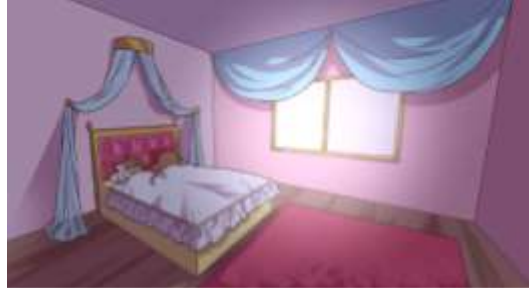

Imatge 73. Habitació de la Jula i l'Auri. Font: Elaboració pròpia, 2022.

## **7.2. Producció**

#### **7.2.1. Parts del procés d'una animació**

Dins del procés d'animació s'han de seguir uns passos des dels primers esbossos fins a arribar a l'animació definitiva. Aquestes parts que ho componen són el *storyboard,* el *lineart,* els colors base, l'ombreig i els efectes finals. El primer que s'ha de fer és crear l'arxiu de l'animació en el programa que utilitzaràs, també s'ha d'escollir el nombre de fotogrames que tindrà, depenent de quina serà la llargada que es vulgui. A més, s'ha de triar quines seran les dimensions de l'arxiu, per exemple, les d'una pantalla que són 1920x1080 píxels. És important tenir la línia del temps activada, ja que és on es poden veure i editar els fotogrames de la nostra animació.

## **7.2.1.1.** *Storyboard*

Després de tenir l'arxiu preparat es pot començar a animar. El primer pas és el *storyboard*, que és l'esbós de les cel·les principals de l'animació, també anomenades fotogrames clau. És a dir, situar el que passarà en els punts més rellevants de cada escena de manera esquemàtica. Aquest pas serveix per donar una idea general, no molt detallada, de la producció. Més endavant, als passos següents, ja es començaran a donar tots els detalls necessaris.

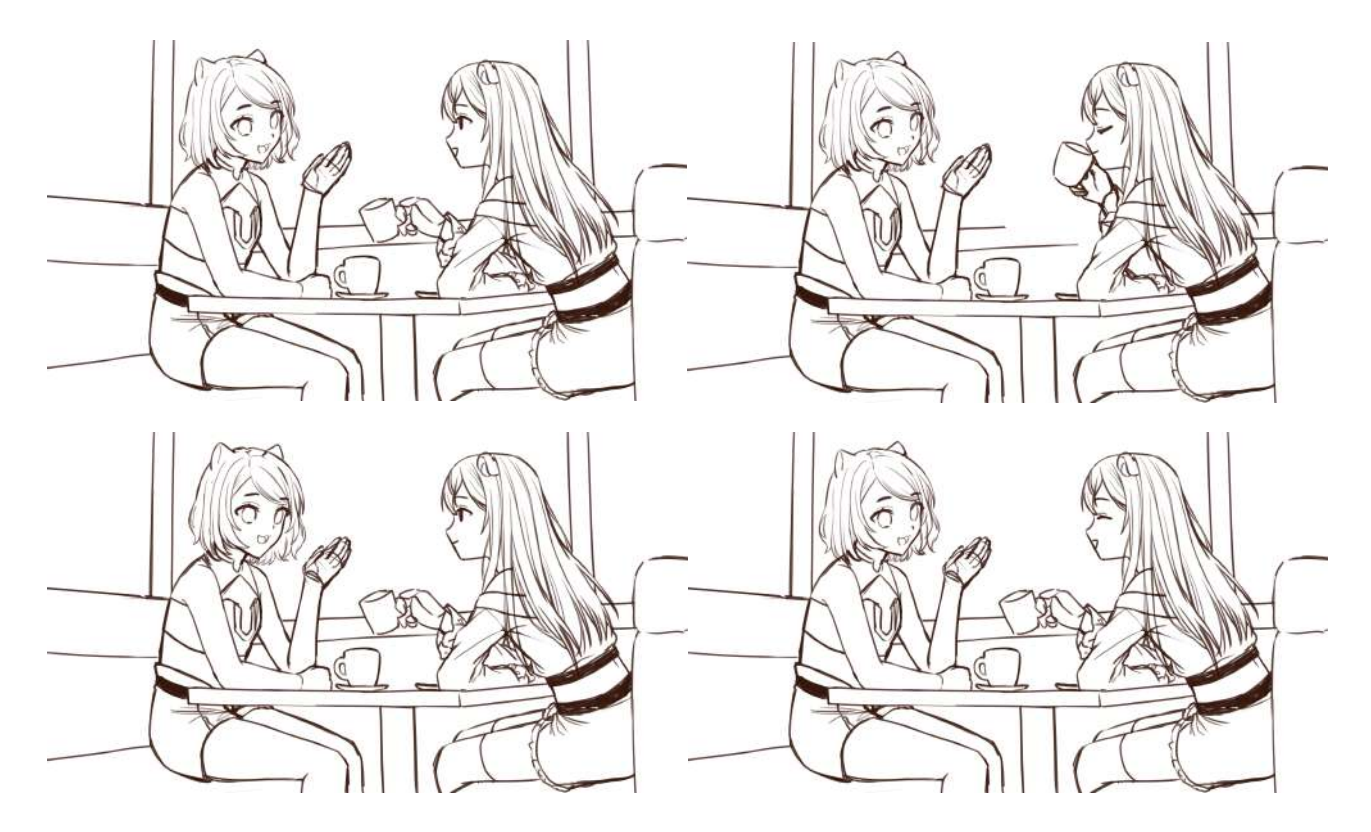

Imatge 74. Seqüència d'imatges del storyboard (Escena 8 opening - Michi no Uchü). Font: Elaboració pròpia, 2022.

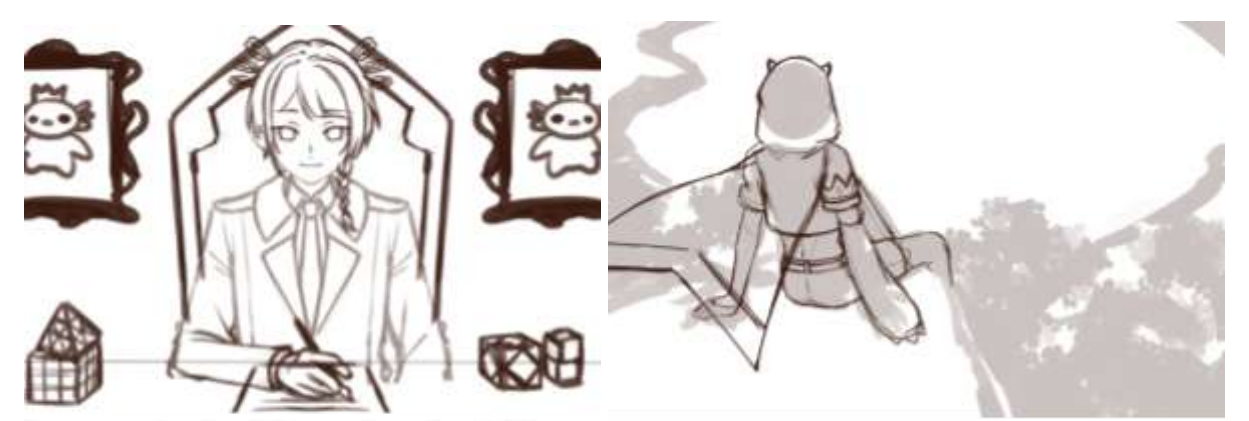

Imatge 75. Storyboard (Escena 6 opening - Michi no Uchū). Font: Elaboració pròpia, 2022.

Imatge 76. Storyboard (Escena 4 opening - Michi no Uchü). Font: Elaboració pròpia, 2022.

# **7.2.1.2.** *Lineart*

El següent pas és el *lineart*, que és bàsicament la línia final del dibuix o animació. Al programa de dibuix que s'utilitzi, es baixa l'opacitat de la capa<sup>4</sup> de l'esbós i es fa el dibuix definitiu per sobre amb tot el detall que es vulgui donar. Això s'ha de fer a tots els fotogrames de l'animació i amb tots els moviments intermedis, no només als passos clau com al *storyboard*. En paper, el lineart seria el substitut de l'entintat que es fa amb un retolador punta fina per exemple, i el *storyboard* seria l'esbós que es fa suau a llapis. El que també és recomanable, és fer una línia que defineixi les ombres que després pintarem, aquestes es fan d'un altre color per diferenciar-se.

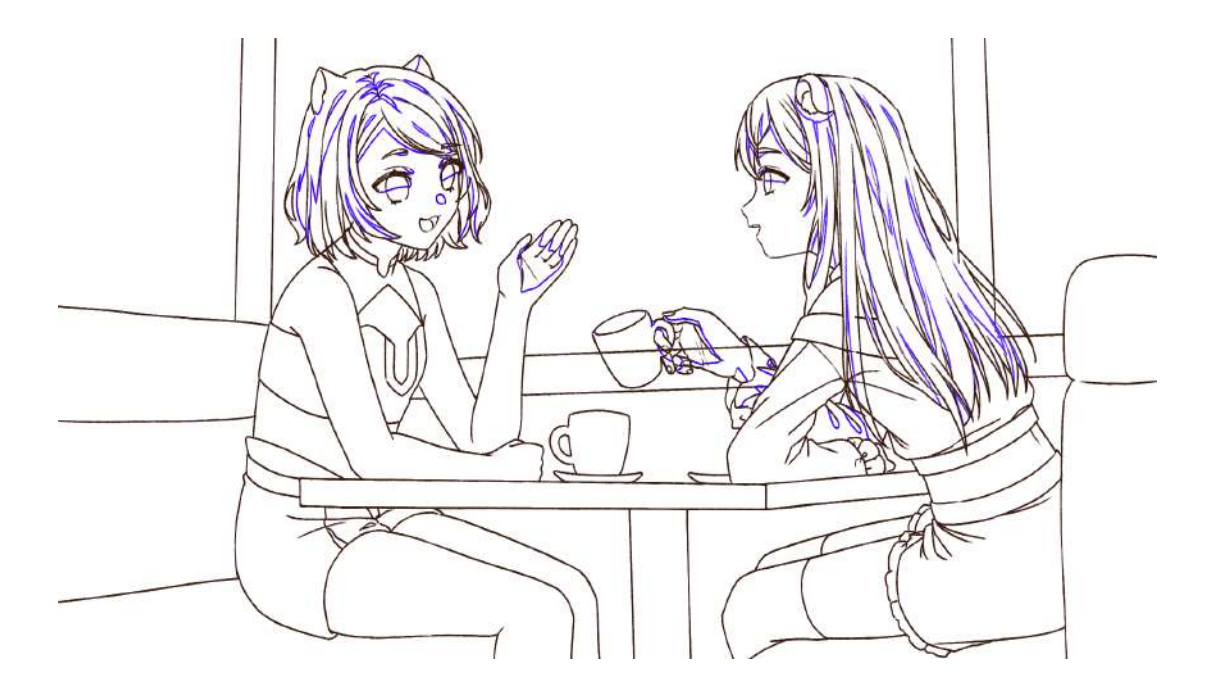

Imatge 77. Lineart (Escena 8 opening - Michi no Uchü). Font: Elaboració pròpia, 2022.

<sup>4</sup> Capes: Són carpetes les quals et permeten separar el dibuix en diferents parts i dibuixar i modificar les propietats de cadascuna de manera independent.

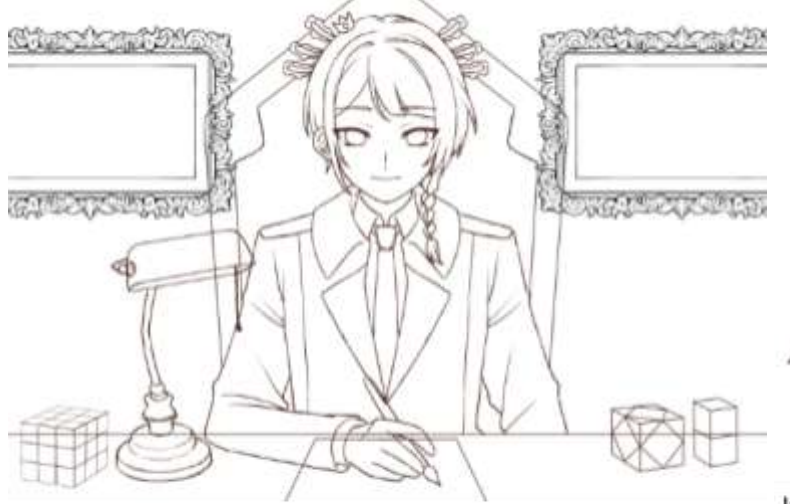

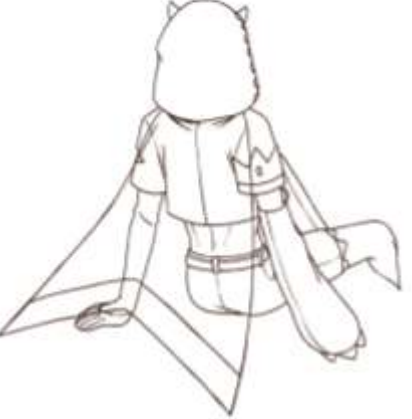

Imatge 78. Lineart (Escena 6 opening - Michi no Uchü). Font: Elaboració pròpia, 2022.

Imatge 79. Lineart (Escena 4 opening -Michi no Uchū). Font: Elaboració pròpia, 2022.

## **7.2.1.3. Color base**

El que s'ha de fer seguidament és pintar els colors més bàsics del dibuix. Dit d'una altra manera, omplir cada zona amb el color que li pertoca per, posteriorment, pintar les ombres per sobre.

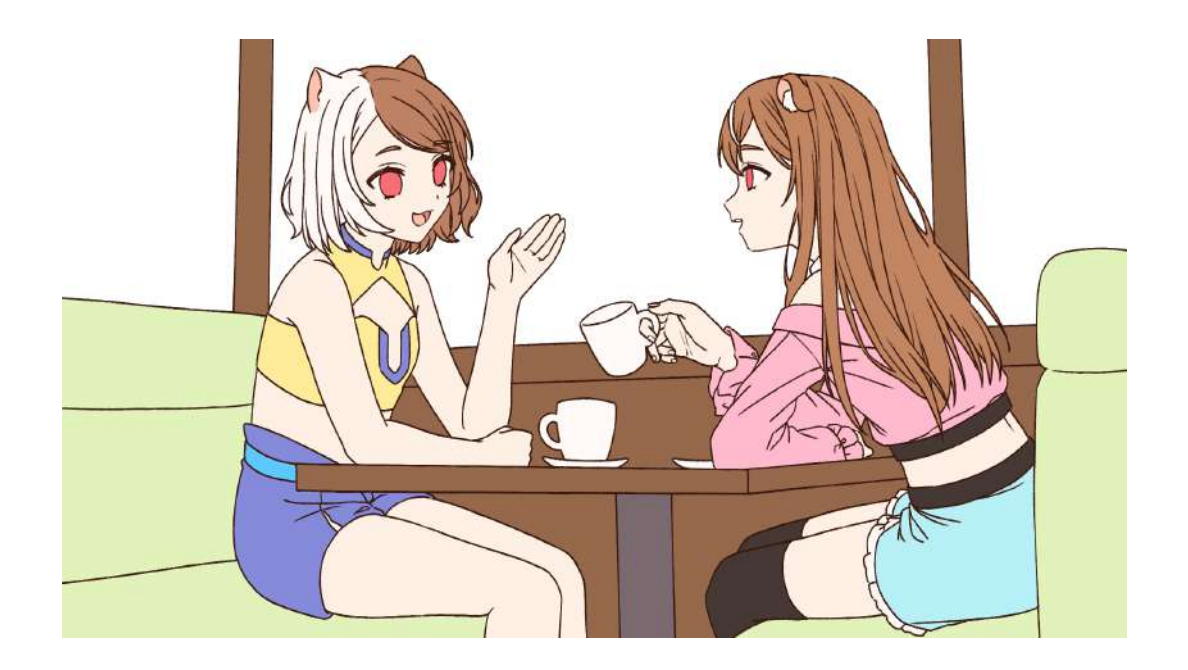

Imatge 80. Color base (Escena 8 opening - Michi no Uchü). Font: Elaboració pròpia, 2022.

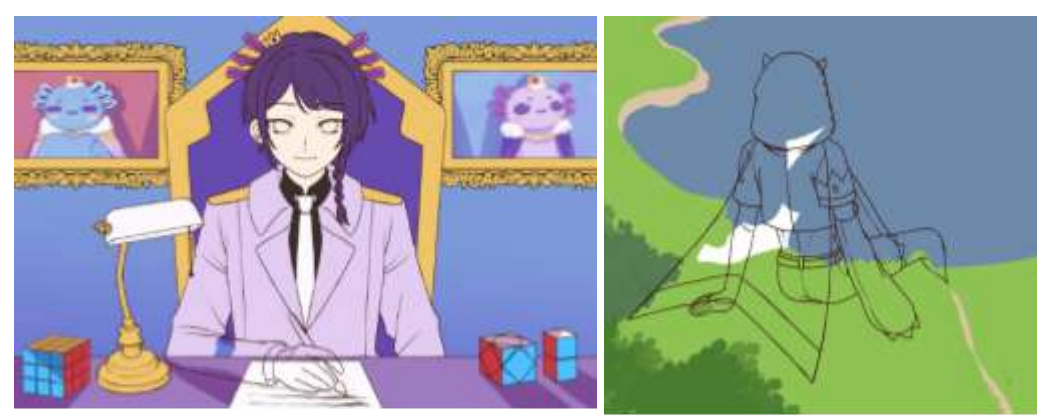

Imatge 81. Color base (Escena 6 opening - Michi no Uchü). Font: Elaboració pròpia, 2022.

Imatge 82. Color base (Escena 4 opening - Michi no Uchü). Font: Elaboració pròpia, 2022.

En algunes escenes dibuixàvem i pintàvem primer les parts estàtiques, per exemple en la Imatge 81 el cos i el fons, i després animàvem tota la part en moviment, com el braç i els ulls. Això depèn de si en l'animació hi ha una part estàtica i una altra en moviment o si tota és en moviment, ja que facilita molt la feina no haver d'animar tota l'escena.

També en algunes escenes, com a la Imatge 82, pintàvem les ombres directament amb el color base per anar més ràpidament i per aquesta raó no tenen el color base per separat.

## **7.2.1.4. Ombreig i efectes finals**

Finalment, en una altra capa a sobre dels colors base es pinten les ombres dels nostres personatges, objectes o fons. Per ajudar es pensa d'on ve la llum en l'escena que s'estigui representant, ja que les ombres estaran al costat oposat de la il·luminació. També es fa el fons en cas que sigui necessari. Per acabar, només faltaria fer els efectes finals que poden ser més llum i ombra, però en aquest cas més generals, filtres, alguna textura, etc. Aquests efectes es fan amb la intenció d'aportar realisme i vida a la il·lustració o animació finals, o també per ajudar a integrar els personatges o objectes en el fons.

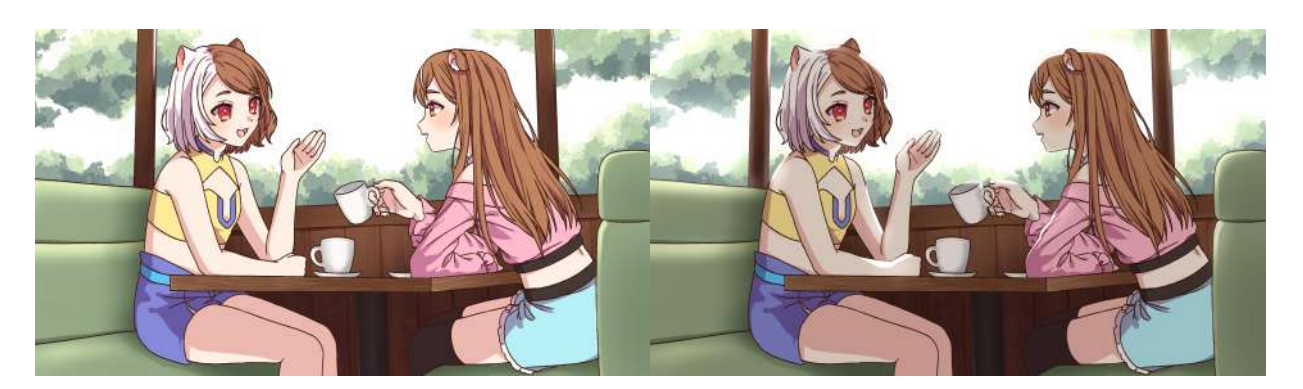

Imatge 83. Escena 8 (opening) finalitzada de Michi no Uchü. Elaboració pròpia, 2022.

Podeu veure el procés sencer d'aquesta animació en Annex 1 (pàg. 53).

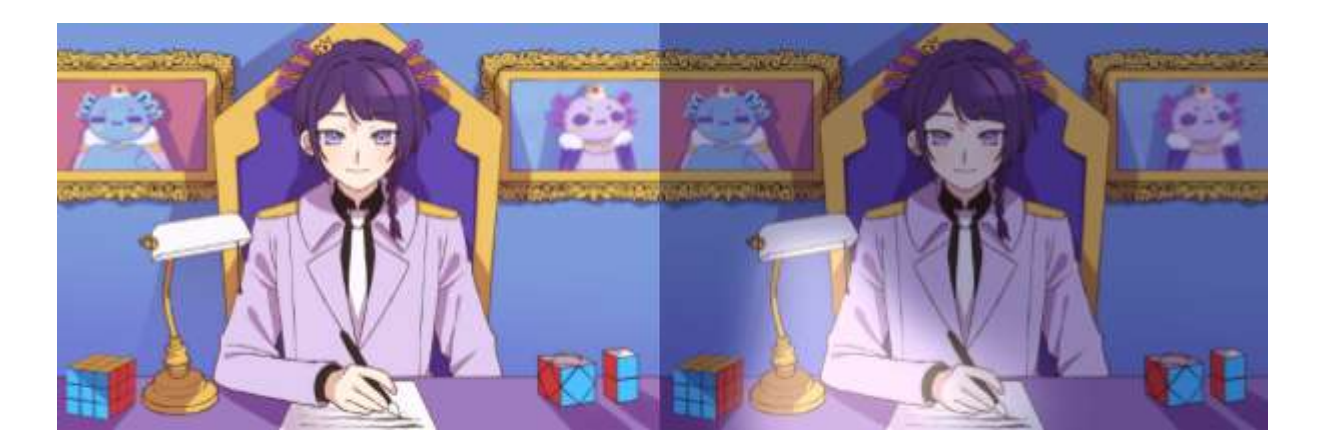

Imatge 84. Escena 6 (opening) finalitzada de Michi no Uchü. Elaboració pròpia, 2022.

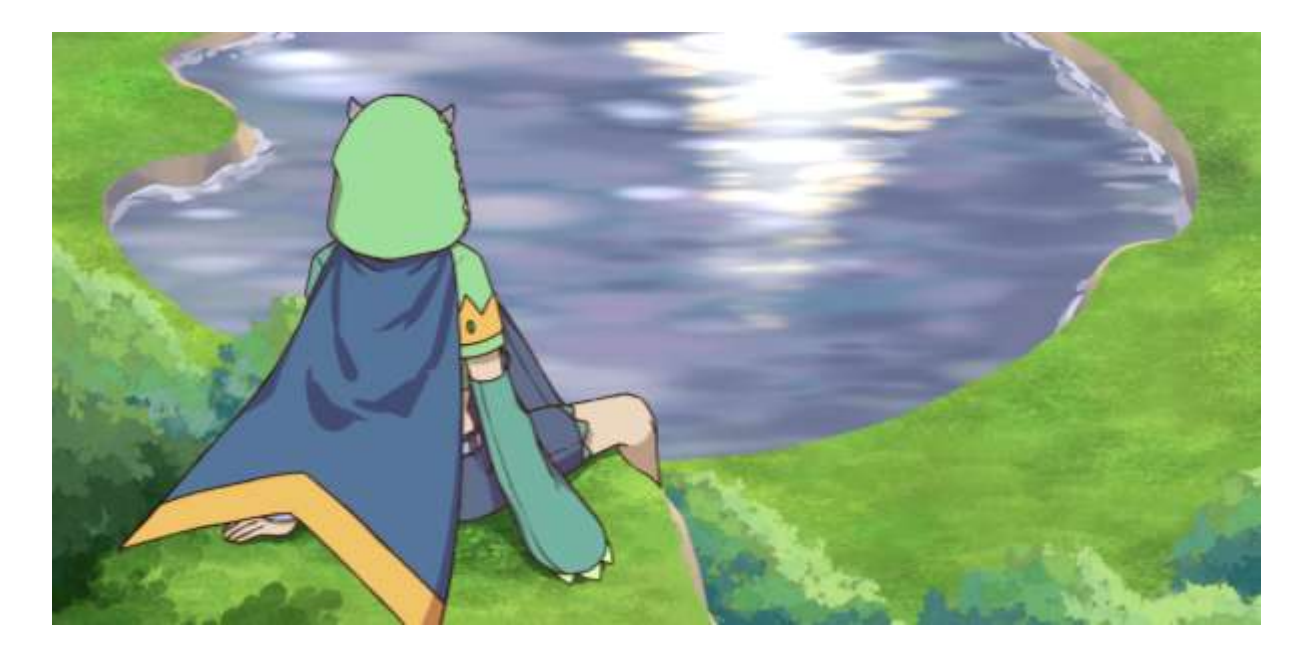

Imatge 85. Escena 6 (opening) finalitzada de Michi no Uchü. Elaboració pròpia, 2022.

## **7.2.2. Procés d'animació en** *Clip Studio Paint*

Vam decidir utilitzar el mateix programa que emprem habitualment nosaltres per dibuixar, el *Clip Studio Paint*, que encara que no és un *software<sup>5</sup>* específicament per animació, sí que té funcions per fer-ho. Se'ns va fer molt difícil trobar cursos o tutorials d'animació en CSP perquè és més famós en el dibuix i la il·lustració. Tot i això, el vam escollir per la simple raó que ja el coneixem i estem acostumades a la seva interfície i, per tant, ens seria molt més fàcil entendre les funcions per fer l'animació. L'animació la vam realitzar en estil *cel shading<sup>6</sup>* , que és el fet servit pels professionals en l'anime.

Després de decidir el programa, vam buscar a *YouTube* tutorials bàsics i més complexes d'animació en *Clip Studio*, un dels principals *youtubers* dels quals vam aprendre va ser Kevin Farias, ja que els seus tutorials són molt fàcils d'entendre i ho explica tot pas a pas.

En el moment que vam sentir que estàvem preparades per endinsar-nos en el projecte vam començar amb el curtmetratge. Vam separar l'escaleta en la introducció, l'*opening*, dues escenes i l'*ending* i ens les vam repartir entre les dues. Vam començar animant l'*opening* (on es presenten els personatges, els actors de veu i el títol amb una cançó de fons) i la introducció, on detallaríem el context de la creació dels mons i la història del déu Etoile perquè els espectadors entenguin millor el curtmetratge. Aquesta part la vam voler fer amb efectes d'aquarel·la i sense animació per fer veure que són records del passat.

Per agilitzar el procés vam decidir que mentre una de les dues fes la primera escena, l'altre dibuixaria la tercera, les quals són ja escenes amb l'estil d'animació que havíem escollit on succeeix el capítol. La primera part és on Jula i Auri es desperten i, en trobar-se a Oriwoki, decideixen fer una guerra de pintura, i la tercera escena és la batalla. Finalment, com que la tercera part era més llarga, l'altra

<sup>5</sup> *Software*: Component no físic que forma part d'un dispositiu i permet el seu funcionament.

<sup>6</sup> *Cel shading:* Ombrejat pla, és a dir, amb colors plans i sense degradats.

persona, en acabar la primera part, havia de fer l'*ending* (on surten els crèdits amb una imatge o seqüència final).

El procés que seguíem per cada escena era sempre el mateix: primer pensar la situació segons el guió i l'escaleta, imaginar els moviments (de vegades dibuixàvem esbossos petits a tradicional per no oblidar-nos) i passar les imatges del nostre cap o del paper al programa fent el guió il·lustrat (*storyboard*). Quan ja teníem tots els esbossos en moviment d'una escena sencera i ens havíen quedat com ens imaginàvem, començàvem la línia final (*lineart*) on ja havíem de dibuixar els passos intermedis. Aquesta part era molt gratificant, ja que veiem l'animació amb tot el moviment seguit. Com a pas final havíem de posar els colors bases als fotogrames, fer l'ombreig, el fons i els efectes finals. L'últim pas era el més sistemàtic, sobretot la part d'omplir les parts dels dibuixos amb els colors, i de vegades es feia una mica pesat, però valia la pena per després veure cada escena acabada.

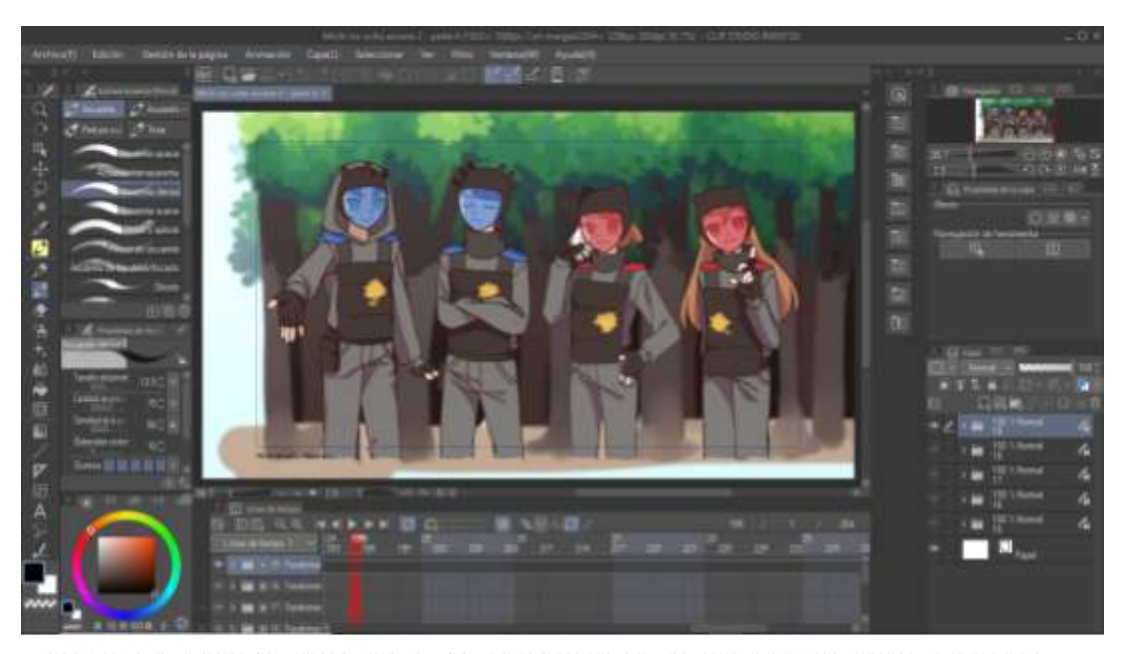

Imatge 86. Interfície del programa de dibuix Clip Studio Paint. Font: Elaboració pròpia, 2022.

L'últim pas, com sempre, és guardar el projecte, encara que no només s'ha de guardar al final, sinó en tot moment, per si hi ha un accident no perdre el que ja portes fet, i exportar-lo per posteriorment inserir-lo al programa d'edició i continuar amb la postproducció.

# **7.3. Procés d'edició i postproducció**

Vam començar amb el procés de la postproducció en finalitzar totes les animacions. Després, vam haver d'exportar-les totes i inserir-les al programa d'edició, en el nostre cas el *Wondershare Filmora*. El *Filmora* va ser el programa escollit perquè ja l'havíem utilitzat per més treballs en el passat i perquè personalment ens agrada molt gràcies a les moltes funcions, efectes i transicions que conté i també perquè és molt intuïtiu i fàcil d'entendre. En el procés d'edició es gaudeix molt perquè veus com ajuntant les escenes i posant els efectes queda molt més professional, a més, és el moment en el qual afegeixes les veus de fons i la música.

Primerament, vam inserir totes les animacions per ordre de cada escena i vam afegir l'àudio, és a dir, les veus i la música. Les veus les vam gravar nosaltres amb uns amics amb l'*Audacity* (programa de gravació i edició d'àudio gratuït) i cadascú feia la d'un o diversos personatges. Es va gravar amb el micròfon del nostre ordinador. La música (Annex 5 pàg. 62) la va crear el nostre amic Nil Hernández especialment pel curtmetratge, per tant, podem dir que tota la banda sonora és totalment original. Les peces musicals del curtmetratge són: la música de fons de la introducció, l'*opening*, dues cançons més de fons per la primera i la segona escena i, finalment, l'*ending*.

Per fer l'edició, a més d'enganxar per ordre les escenes, havíem de posar l'àudio just en moments concrets perquè soni a temps i, per tant, també vam haver de tallar trossos de vídeo. També vam posar transicions entre algunes animacions i per separar les diferents parts, com per exemple la introducció de l'opening amb un fade<sup>7</sup>. De la mateixa manera, vam afegir alguns efectes, com el croma<sup>8</sup>, per exemple a la introducció on parlen Jula i Auri, i els pètals del final.

<sup>7</sup> *Fade:* Transició en la qual una imatge es torna negra progressivament i canvia a una altra, serveix per no fer un tall brusc entre elles.

<sup>&</sup>lt;sup>8</sup> Croma: Tècnica audiovisual que consisteix a extreure un color d'una imatge o vídeo i reemplaçar-lo per una altra imatge o vídeo.

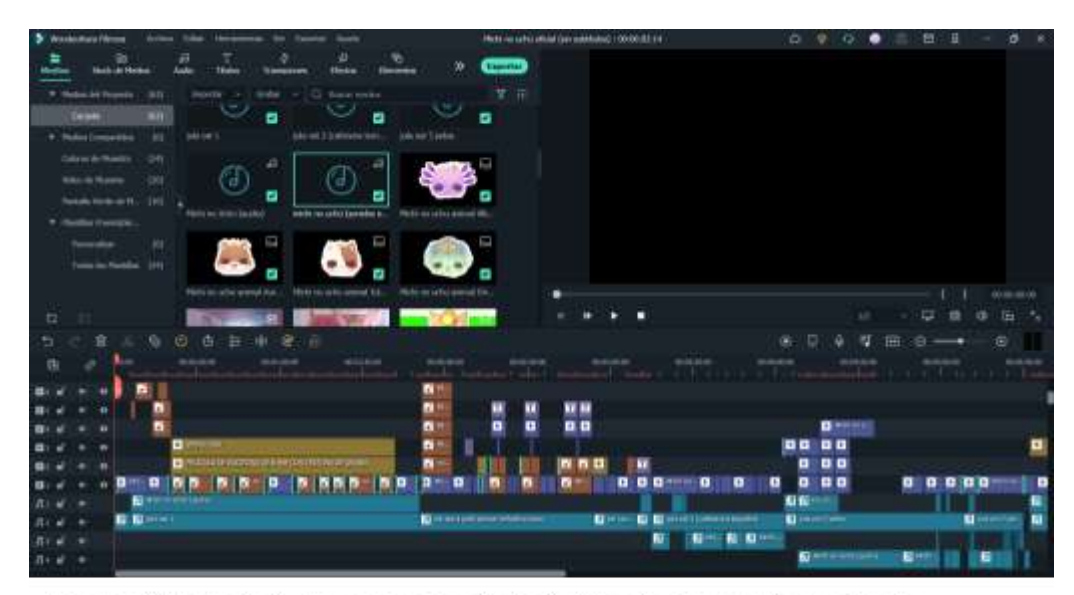

Imatge 87. Interfície del programa d'edició Wondershare Filmora. Font: Elaboració pròpia, 2022.

Per finalitzar, vam exportar el curtmetratge ja tot muntat i el vam obrir un altre cop però ara com un sol vídeo per posar els subtítols més fàcilment. Primer vam escriure els subtítols en anglès a partir del guió que ja teníem fet en aquest idioma i després vam fer-ho un altre cop però en català. Vam escollir un color per cada personatge per indicar en cada moment qui està parlant i facilitar la lectura als espectadors. En acabar, els vam exportar i, finalment, els vam pujar a *YouTube* per què, qualsevol persona que volgués veure'ls, els pogués trobar en el nostre canal.

# **7.4. Creació final**

Podeu visualitzar el curtmetratge final *Michi no Uchü: Unknown Universe* i el tràiler en YouTube amb els següents QR:

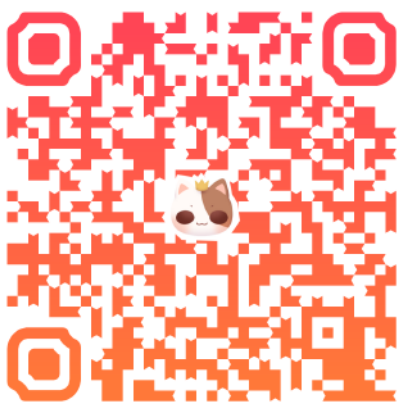

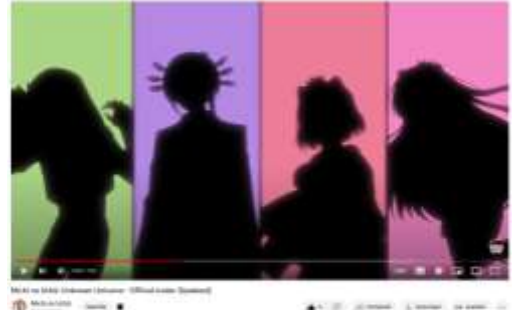

Imatge 88. Captura del tràiler de Michi no Uchü: Unknown Universe. Font: Elaboració pròpia, 2022.

#### [https://youtu.be/akPIPsabs\\_w](https://youtu.be/akPIPsabs_w)

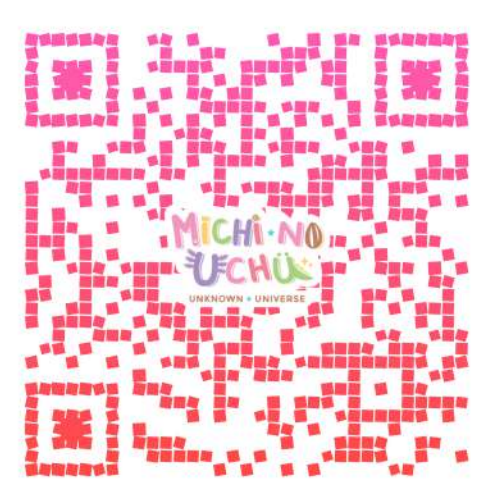

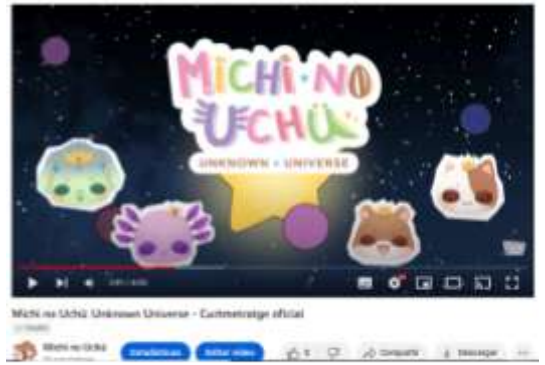

Imatge 89. Captura del curtmetratge Michi no Uchü: Unknown Universe. Font. Elaboració pròpia, 2022.

<https://www.youtube.com/watch?v=RMHM61vpCqQ>

# **8. Conclusions**

El nostre objectiu inicial era "aprendre a animar i realitzar un curtmetratge aplicant tots els coneixements de la part teòrica creant una història pròpia i amb tots els passos d'una animació professional" i creiem que ho hem assolit. Hem fet un bon ús d'uns recursos força limitats i hem adquirit una experiència que voldrem continuar desenvolupant més endavant. El treball ha sigut constant, inclús durant l'estiu, i amb moltes hores de feina i molt esforç hem aconseguit crear el nostre primer curtmetratge.

A més, aquesta vivència ens ha ajudat a l'hora de dibuixar perquè hem après a crear més sensació de dinamisme i moviment als personatges estant estàtics. Ara també apreciem molt més els treballs i pel·lícules d'animació perquè sabem tota la dedicació i temps que comporten.

Durant el procés hem tingut algunes dificultats, ja que no teníem cap experiència prèvia animant, i, a més, era una idea bastant ambiciosa. De totes maneres, podem dir que estem molt contentes amb el resultat final, no ens penedim de les hores invertides i estem molt orgulloses del projecte elaborat.

Esperem que en el futur tinguem més oportunitats de dur a terme més projectes propis de dibuix i animació d'aquestes magnituds. D'aquí a un temps pròxim també ens agradaria crear el segon capítol de *Michi no Uchü*, ja que ens encanten els dissenys dels personatges i aprofitaríem per introduir més animals i regnes. A més, en indagar en el tema ens hem adonat que podria ser una possible futura vocació.

Ara mirant cap enrere, pensem que ha sigut molt bona idea fer el curtmetratge, a més de molt útil pel nostre futur grau universitari. Hem gaudit molt del procés i ens omple d'orgull cada vegada que ensenyem a algú el projecte final. Esperem que hagi valgut la pena cada hora, que el públic pugui veure l'esforç invertit i que gaudeixi veient-lo com nosaltres vam gaudir fent-lo.

# **9. Fonts de referència**

# **Pàgines web:**

#### **● Informació sobre què és l'animació:**

- Renderforest. Animación 2D: todo lo que debe saber al respecto [en línia]. [Consulta: maig 2022].

<https://www.renderforest.com/es/blog/2d-animation>

- ESDESIGN. Animación 2D: todo lo que debes de saber sobre esta técnica tradicional [en línia]. [Consulta: maig 2022].

[https://www.esdesignbarcelona.com/actualidad/animacion/animacion-2d-todo-lo-que](https://www.esdesignbarcelona.com/actualidad/animacion/animacion-2d-todo-lo-que-debes-de-saber-sobre-esta-tecnica-tradicional)[debes-de-saber-sobre-esta-tecnica-tradicional](https://www.esdesignbarcelona.com/actualidad/animacion/animacion-2d-todo-lo-que-debes-de-saber-sobre-esta-tecnica-tradicional)

- Industria Animación. ¿Qué es la Animación 2D? Todo lo que debes de saber [en línia]. [Consulta: maig 2022]

[https://www.industriaanimacion.com/2020/08/que-es-la-animacion-2d-todo-lo-que-de](https://www.industriaanimacion.com/2020/08/que-es-la-animacion-2d-todo-lo-que-debes-de-saber/) [bes-de-saber/](https://www.industriaanimacion.com/2020/08/que-es-la-animacion-2d-todo-lo-que-debes-de-saber/)

- ESDESIGN. ¿Qué es y cómo crear un storyboard? [en línia]. [Consulta: juny 2022] [https://www.esdesignbarcelona.com/actualidad/diseno-grafico/que-es-y-como-crear](https://www.esdesignbarcelona.com/actualidad/diseno-grafico/que-es-y-como-crear-un-storyboard)[un-storyboard](https://www.esdesignbarcelona.com/actualidad/diseno-grafico/que-es-y-como-crear-un-storyboard)

- El STORYBOARD o Guión Gráfico [en línia]. [Consulta: juny 2022] <https://www.ugr.es/~ahorno/STA.pdf>

- Cprogramming. Fundamental Concepts of Animation: Frames, Layers and Layer Folders [en línia]. [Consulta: agost 2022]

[https://www.cprogramming.com/tutorial/animation/frames\\_and\\_layers.html](https://www.cprogramming.com/tutorial/animation/frames_and_layers.html)

## **● Estils artístics:**

- Crehana. Aprende cómo dibujar un cartoon ¿Creíste que Mickey Mouse se dibuja solo? [en línia]. [Consulta: juliol 2022].

<https://www.crehana.com/blog/diseno-grafico/como-dibujar-cartoon/>

- Crehana. ¿Cómo hacer un dibujo realista? ¡Crea dibujos tan fieles como una fotografía! [en línia]. [Consulta: juliol 2022].

<https://www.crehana.com/blog/fotografia/dibujo-realista/>

- Kulander. Ilustración semi-realista [en línia]. [Consulta: juliol 2022].

<https://www.kulander.net/blog/es/ilustracion-semi-ndash-realista>

- Crehana. Descubre cómo hacer pixel art y conviértete en un experto en este tipo de arte digital. [en línia]. [Consulta: juliol 2022].

<https://www.crehana.com/blog/diseno-grafico/como-hacer-pixel-art/>

- Tecnología+informática. ¿Qué es Pixel Art? Tipos, técnicas [en línia]. [Consulta: juliol 2022].

<https://www.tecnologia-informatica.com/pixel-art/>

#### **● Història de l'animació:**

- ESDIP. Historia de la animación: los primeros pasos [en línia]. [Consulta: maig 2022].

[https://www.esdip.com/blog-escuela-de-arte/historia-de-la-animacion-los-primeros-pa](https://www.esdip.com/blog-escuela-de-arte/historia-de-la-animacion-los-primeros-pasos/) [sos/](https://www.esdip.com/blog-escuela-de-arte/historia-de-la-animacion-los-primeros-pasos/)

- Crehana. Esta es la Historia de la Animación que no encontrarás ni en Wikipedia [en línia]. [Consulta: maig 2022].

[https://www.crehana.com/es/blog/animacion-modelado/historia-de-la-animacion-que](https://www.crehana.com/es/blog/animacion-modelado/historia-de-la-animacion-que-no-encontraras-ni-en-wikipedia/)[no-encontraras-ni-en-wikipedia/](https://www.crehana.com/es/blog/animacion-modelado/historia-de-la-animacion-que-no-encontraras-ni-en-wikipedia/)

- ESDESIGN. La historia de la animación: desde las técnicas tradicionales a la animación digital [en línia]. [Consulta: maig 2022].

<https://www.esdesignbarcelona.com/actualidad/animacion/historia-animacion>

## **● Anime:**

- Pop TV. Qué es el anime: características y diferencias con el manga [en línia]. [Consulta: juny 2022].

<https://poptv.orange.es/curiosidades/la-historia-del-anime/>

- Buscador. Anime [en línia]. [Consulta: juliol 2022].

<https://www.buscador.com/anime/>

- Slideshare. Características del anime. [Consulta: juny 2022]. <https://es.slideshare.net/yukiman/caractesristicas-del-anime>

# **● 12 principis de l'animació:**

- Historia del Cine. Los 12 principios de la animación con ejemplos de Disney [en línia]. [Consulta: juny 2022].

[https://historiadelcine.es/glosario-terminos-cinematograficos/doce-principios-animaci](https://historiadelcine.es/glosario-terminos-cinematograficos/doce-principios-animacion-ejemplos-disney/) [on-ejemplos-disney/](https://historiadelcine.es/glosario-terminos-cinematograficos/doce-principios-animacion-ejemplos-disney/)

- Tesseract Space. Los 12 principios de animación [en línia]. [Consulta: juny 2022]. <https://www.tesseractspace.com/blog/los-12-principios-de-animacion/>

# **● Creació i disseny:**

- Tesseract Space. Los 12 principios de animación [en línia]. [Consulta: juny 2022]. <https://www.clipstudio.net/aprende-a-dibujar/archives/153662>

- Clipstudio. Cómo crear personajes originales (OC) más interesantes [en línia]. [Consulta: juny 2022].

[https://www.agujaliteraria.com/single-post/9-consejos-para-comenzar-a-escribir-tu-hi](https://www.agujaliteraria.com/single-post/9-consejos-para-comenzar-a-escribir-tu-historia) [storia](https://www.agujaliteraria.com/single-post/9-consejos-para-comenzar-a-escribir-tu-historia)

- Industria Animación. Dirección de Arte y Diseño de Escenario [en línia]. [Consulta: juny 2022].

[https://www.industriaanimacion.com/2020/08/direccion-de-arte-y-diseno-de-escenari](https://www.industriaanimacion.com/2020/08/direccion-de-arte-y-diseno-de-escenarios/) [os/](https://www.industriaanimacion.com/2020/08/direccion-de-arte-y-diseno-de-escenarios/)

# **● Programes:**

- Crehana. Mejores programas de animación 2D, 3D y Stop Motion [en línia]. [Consulta: juny 2022].

<https://www.crehana.com/es/blog/diseno-grafico/software-animacion-2d-3d/>

- OpenToonz. Programa de Código Abierto para Producción de Animación [en línia]. [Consulta: juny 2022].

<https://opentoonz.github.io/es/index.html>

- Moho Animation Software. Professional 2D Animation [en línia]. [Consulta: juny 2022].

<https://moho.lostmarble.com/>

- Autodesk. Maya: cree mundos extensos, personajes complejos y efectos impresionantes [en línia]. [Consulta: juny 2022].

<https://www.autodesk.es/products/maya/overview?term=1-YEAR&tab=subscription>

- Cateater. Stop Motion Studio [en línia]. [Consulta: juny 2022].

<https://www.cateater.com/>

# **Documents audiovisuals:**

- Manu Mercurial. Clip Studio - How to Animate Like a PRO - 2D Animation in CSP (Beginners Tutorial Guide) [vídeo]. YouTube.

[https://youtu.be/B31Js65\\_Big](https://youtu.be/B31Js65_Big)

- Manu Mercurial. Animate ANY Character Turnaround/Rotation in 2D (And Improve Your Drawing Skills) [vídeo]. YouTube.

<https://youtu.be/nvCSkDcyh5Y>

- Love2DrawManga. Trying New Animation Techniques and Creating an Outro Screen! [vídeo]. YouTube.

<https://youtu.be/XUjErAcleGg>

- Love2DrawManga. Making My OC Talk & Move with the Power of Animation! [vídeo]. YouTube.

<https://youtu.be/i0USC9k7izc>

- Kevin Farias. TU PRIMERA ANIMACIÓN! Como animar en Clip Studio PAINT EX/PRO | Kevin Farias [vídeo]. YouTube.

<https://youtu.be/X5fgteRuEd8>

- Kevin Farias. Cómo hacer una animación PIXEL ART en Clip Studio PAINT Kevin Farias [vídeo]. YouTube.

#### <https://youtu.be/lYz2wwcJ-Bk>

- Kevin Farias. Anime 90s ★ Cómo hacer Animación LOFI en Clip Studio PAINT | Kevin Farias [vídeo]. YouTube.

#### <https://youtu.be/EfBlrnRu2Fg>

- Kevin Farias. Cómo animar una capa al viento en Clip Studio Paint PRO/EX | Kevin Farias [vídeo]. YouTube.

[https://youtu.be/\\_RAj3Z6DbuI](https://youtu.be/_RAj3Z6DbuI)

- Kevin Farias. Anima una FLOR  $*$  Como animar en Clip Studio PAINT | Kevin Farias [vídeo]. YouTube.

<https://youtu.be/mwnxcx27KDI>

- CHACHO MOTION. ✅ PRINCIPIOS de ANIMACIÓN en AFTER EFFECTS | Ejemplos con personajes animados is [vídeo]. YouTube.

<https://youtu.be/9bdecGbIOt0>

# **10. Annexos**

#### ❖ **Annex 1: Procés d'una animació**

Amb el següent QR podeu accedir a un vídeo amb el procés de l'animació d'una escena del curtmetratge per veure les diferents parts.

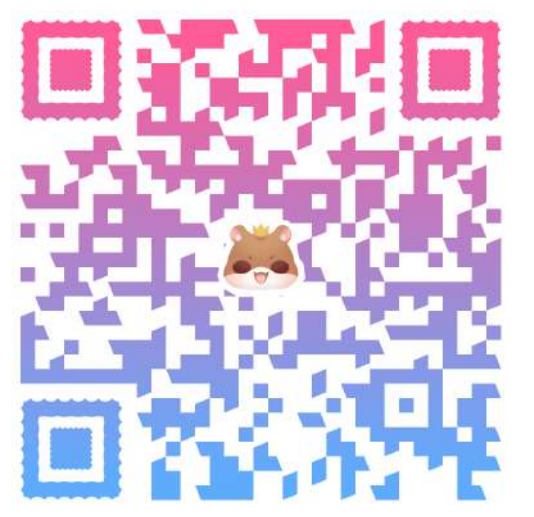

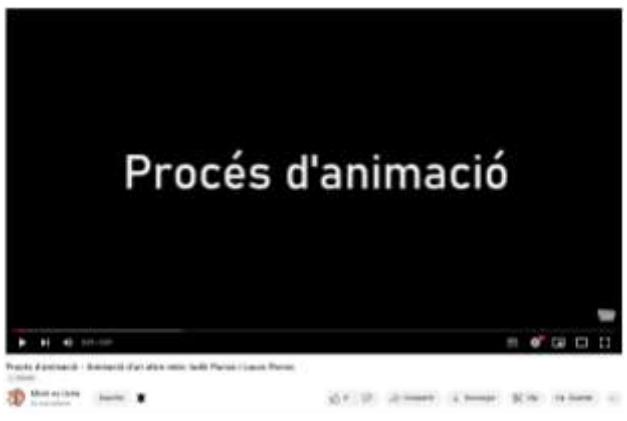

Imatge 90. Captura del vídeo del procés d'animació. Font: Elaboració pròpia, 2022.

<https://youtu.be/G848Js6dv0E>

## ❖ **Annex 2: Guió (Català i anglès)**

#### **Michi no uchü - Guió català:**

#### **Personatges:**

- Jula
- Auri
- Oriwoki
- Alkami
- Etoile
- Equip gat/hàmster
- Equip dinosaure/axolot

#### **Introducció:**

*(Es veu l'espai i alguns dels planetes donant voltes lentament i en silenci.) (Explicació breu del context.)*

**Jula:** Hola! Ehem…*(posa la veu més greu per semblar més professional)* Hola, benvinguts al nostre univers, un de desconegut per vosaltres. Nosaltres som Jula…

**Auri:** I Auri!!! I avui us mostrarem que és el nostre món i com funciona. D'una estrella no molt llunyana va néixer Etoile, el nostre déu i protector. A Etoile sempre li ha agradat estudiar la Terra, des dels seus inicis i, fa 66 milions d'anys, va començar a crear el seu món. Per protegir els dinosaures de la seva completa extinció, va salvar a un exemplar i li va crear un petit planeta perquè pogués viure allà. Després d'un temps, va fer el mateix amb la resta d'espècies, però no només va agafar un exemplar de cada una, i així és com existeixen els regnes dels animals, orbitant al voltant de l'estrella d'Etoile formant un sistema.

**Jula:** Gràcies a la màgia del nostre déu, estem protegits de la vista dels humans per una barrera invisible. A més, Etoile va escollir a un rei de cada espècie per controlar i protegir cada regne, als quals va donar màgia i els va permetre obtenir una forma més humana per diferenciar-se de la resta. En l'actualitat, els regnes conviuen en harmonia i els animals evolucionen gràcies a la màgia d'Etoile.

**Auri:** Jo, Auri, soc la reina del regne dels hàmsters i la meva germana és Jula, la reina del regne dels gats, encara que ara els nostres regnes estan fusionats amb màgia per regnar juntes.

**Jula:** Per anar d'un regne a un altre utilitzem portals màgics que es troben en el centre de l'estrella d'Etoile. I això és tot!!! Fi de la interrupció.

#### **Capítol 1 - La guerra entre regnes**

#### **Escena 1:**

*(Habitació de Jula i Auri. Sona el despertador. Auri es desperta fàcilment i Jula té molta son.)*

**Auri:** Bon dia Jula! (*S'estira i badalla.)*

*(Es vesteixen per sortir de l'habitació. Jula obre la porta de bat a bat, però nota alguna cosa darrere i se sent un soroll.)*

**Oriwoki:** Autx!

**Jula:** Eh? Què ha sigut aquest soroll?

*(Miren darrere de la porta i es troben a Oriwoki amb la cara vermella i adolorida pel cop amb la porta.)*

**Jula:** ¿Què fas aquí Oriwoki?

**Oriwoki:** És que estic sol i m'avorreixo molt en el meu regne… Us sembla bé fer alguna cosa junts?

**Auri:** Mmm tinc una idea! Anem a veure quin és el millor regne amb una batalla!

**Jula:** Bona idea! Però Oriwoki no té habitants per anar en el seu grup.

**Oriwoki:** Cert, si us sembla bé puc anar amb Alkami.

**Auri:** Perfecte, doncs que comenci el combat dels gats i els hàmsters contra els dinosaures i els axolots!

#### **Escena 2:**

*(Camp de paintball preparat per començar la "batalla" entre regnes. Etoile està com a comentarista.)*

**Etoile:** Hola a tots, estimats espectadors! Avui ens trobem en el camp de batalla per veure el combat més èpic de guerra de pintura per eliminació entre regnes! En l'equip vermell es troben els representants del regne dels gats i els hàmsters capitanejats per les reines Jula i Auri i en l'equip blau es troben els representants del regne dels dinosaures, en aquest cas ningú, i dels axolots capitanejats pels reis Oriwoki i Alkami. Prepareu-vos participants perquè el joc comença en…3, 2, 1, JA!

*(Equip de Jula i Auri. Estan en la base pensant una estratègia.)*

**Auri:** Tinc una idea! Podem córrer tots junts i si ens els trobem, els disparem entre tots i segur que guanyem!

**Hàmster 1:** Sí!

**Jula:** Molt intel·ligent per la teva part Auri. He! He! Definitivament guanyarem.

*(Comencen a córrer, però un hàmster es queda al darrere per la seva dolenta forma física i comença a caminar per què està cansat. Després d'una estona surten d'uns arbustos Alkami i Oriwoki acorralant-li i el disparen en el salt.)*

**Oriwoki:** T'hem enxampat!

**Alkami:** Perdó hàmster.

**Hàmster 1:** Maleïts, ja m'han matat. *(Se'n va enfadat.)*

*(Equip d'Oriwoki i Alkami. Pel bosc caminen dos axolots sols un darrere l'altre donant-se l'esquena i mirant per tot arreu.) (Jula i Auri estan a sobre de dos arbres encarats.)* **Jula:** Ja! *(Salten dels arbres fent una tombarella i es creuen. A la vegada disparen, els axolots cauen a terra eliminats.)* **Auri:** Ben fet!

*(Equip de Jula i Auri. En el bosc estan amagats darrere d'uns arbustos.)* **Jula:** No us separeu de nosaltres, només queden tres, però no hem de confiar-nos. **Auri:** Exacte. Continuem per aquí. *(En sortir són sorpresos per un axolot que anava sol i els comença a disparar d'un costat a l'altre com un boig.)* **Axolot 1:** Aaaaaaaaaaaaaaaaaaaah

*(El hàmster i el gat es tiren davant de Jula i Auri per protegir-les i se sacrifiquen. Ràpidament, Jula i Auri disparen a l'axolot que és eliminat.)*

*(Equip de Jula i Auri.) (Arriben al centre del camp on hi ha una zona plana amb barricades.)* **Jula:** Hem arribat al centre. *(Es troben al centre, hi ha un moment de tensió i de sobte veuen que els hi cau pintura groga en l'armilla. Es miren les taques.)* **Auri:** ¿Eh, qui ha sigut? *(Pugen la mirada i veuen a Etoile que estava al costat amb una pistola perquè s'havia unit a la partida i havia guanyat.)* **Etoile:** He guanyat. **Oriwoki:** Això és injust, Etoile no estava jugant. **Alkami:** Calla Oriwoki, aquí hi ha una clara lliçó. **Jula:** Sí, que Etoile és superior a tots els regnes. *(Miren cap a dalt i la càmera s'eleva al cel, s'enfosqueix l'escena i sona l'ending.)*

…………………………………………………………………………………………………..

# **Michi no uchü - Guió anglès:**

#### **Characters:**

- Jula
- Auri
- Oriwoki
- Alkami
- Etoile
- Team cat/hamster
- Team dinosaurs/axolotls

#### **Introduction:**

**Jula:** Hi! Ehem… Hello, welcome to our universe, an unknown one for you. We are Jula…

**Auri:** And Auri!!! And today we will show you what our world is and how it works. From a star not far away, Etoile, our god and protector, was born. Etoile has always liked to study the Earth, since its beginnings, and 66 million years ago he started to create his world. To protect the dinosaurs from complete extinction, he saved a specimen and created a small planet for him to live on. After a while, he did the same with the other species, but he did not just take one specimen of each, and this is how the animal kingdoms exist, orbiting around Etoile's star to form a system.

**Jula:** Thanks to the magic of our god, we are protected from human sight by an invisible barrier. In addition, Etoile chose a king of each species to rule and protect the kingdoms, to which he gave magic and allowed them to obtain a more human form to differentiate themselves from the others. Today, the kingdoms live in harmony and the animals evolve thanks to Etoile's powers.

**Auri:** I am the queen of the hamster kingdom and my sister is Jula, queen of the cat kingdom, although now our kingdoms are merged with magic so that we reign together.

**Jula:** To go from one kingdom to another, we use magic portals that are located in the centre of the Etoile's star. And that's it! End of interruption.

## **Chapter 1 - The battles of kingdoms**

**Scene 1: Auri:** ¡Good morning, Jula! *(yawn)* **Oriwoki:** Auch! **Jula:** ¿Eh? ¿What was that noise? **Jula:** ¿What are you doing here, Oriwoki? **Oriwoki:** It's just that I'm alone, and I'm bored in my kingdom... Would you like to do something together? **Auri:** Mmmh I have an idea! Let's see which is the best kingdom with a battle! **Jula:** ¡Good idea! But Oriwoki has no citizens to go in his group. **Oriwoki:** True, if it's OK I can join Alkami. **Auri:** Perfect, so let's start the battle of cats and hamsters against dinosaurs and axolotls!

#### **Scene 2:**

.

.

.

.

.

.

**Etoile:** ¡Hello everyone, dear viewers! Today, we meet on the battlefield for the most epic inter-kingdom elimination paintball match! In the red team are the representatives of the cat and hamster kingdom, led by Jula and Auri. And in the blue team are the representatives of the dinosaur kingdom, in this case nobody, and of the axolotls, led by Oriwoki and Alkami. Get ready participants because the game starts in…3, 2, 1, GO!

Auri: il have an idea! Let's run together and if we find them we'll shoot them together, and we'll win for sure! **Hamster 1:** Yes! **Jula:** You are so smart Auri, hehe we will definitely win. **Oriwoki:** ¡We have found you! **Alkami:** Sorry hamster. **Hamster 1:** Damn, they have already killed me.

**Jula:** ¡Now! **Auri:** Good job!

**Jula:** Stay close to us, there are only three of them left, but we mustn't be overconfident.

**Auri:** Exactly. Let's continue this way.

**Axolotl 1:** Aaaaaaaaaaaaaaaaaaaah

**Jula:** We have arrived at the centre.

**Auri:** ¿Eh, who was it?

**Etoile:** I've won.

**Oriwoki:** That's unfair! Etoile was not playing. **Alkami:** Shut up Oriwoki, there is a clear moral here. **Jula:** Yes, Etoile is superior to all kingdoms.

# ❖ **Annex 3: Escaleta**

#### **(Ost 1 - Música tranquila espacial)**

- Espai amb planetes girant al voltant de l'estrella, Jula i Auri parlen.

- Introducció:
	- 1. Etoile neix de l'estrella
	- 2. Etoile estudiant la Terra
	- 3. Extinció dels dinosaures i Etoile salvant a Oriwoki
	- 4. Etoile agafant a més espècies
	- 5. Torna l'animació de l'espai
	- 6. Rei animal
	- 7. Animal es converteix en humà
	- 8. Regne de Jula i Auri
	- 9. Els trons de Jula i Auri junts
	- 10.Portals

#### **(OPENING)**

#### **(Ost 2 - Música quotidiana)**

- Escena 1:

- 1. Habitació de Jula i Auri amb els llums tancats i elles dormint
- 2. Auri es desperta
- 3. Auri s'estira i li diu bon dia a Jula
- 4. Jula i Auri s'acaben de vestir
- 5. Jula obre la porta i se sent un cop
- 6. Darrere està Oriwoki adolorit, Jula li pregunta què fa allà i Oriwoki li respon
- 7. Auri i Jula contesten, Auri té una idea
- 8. Oriwoki respon
- 9. Comença el combat entre regnes

#### **(Ost 3 - Música de batalla)**

Escena 2:

- Imatge del camp de paintball

- Etoile comentarista presentant el combat
	- 1. Presenta els concursants amb una imatge dels equips
	- 2. Personatges en píxel art en moviment
- Combat part 1:
	- 1. Auri en primer pla explicant l'estratègia
	- 2. Jula en primer pla dient-li que és una bona idea
	- 3. Tots corrents, però un hàmster es queda darrere cansat i dels arbustos apareixen Oriwoki i Alkami saltant i li disparen
- Combat part 2:
	- 1. Axolots caminant pel bosc curosament donant-se l'esquena
	- 2. Jula i Auri sobre uns arbres
	- 3. Jula i Auri saltant fent una tombarella i eliminant els axolots
- Combat part 3:
	- 1. Jula i Auri darrere d'un arbust amb el gat i el hàmster restants
	- 2. Surten de l'amagatall i apareix un axolot d'un costat i els comença a disparar i al mateix temps crida
	- 3. El hàmster i el gat se sacrifiquen per les reines i són eliminats

- Combat part 4:

- 1. Jula i Auri arriben al centre i es troben a l'altre equip
- 2. Els cau pintura groga en les armilles
- 3. Es miren les taques i Auri es pregunta qui ha sigut
- 4. Miren al voltant
- 5. Etoile en primer pla dient que ha guanyat
- 6. Oriwoki es queixa i la resta li respon
- 7. La càmera s'eleva fins que tot és cel

#### **(ENDING)**

## ❖ **Annex 4: Pràctiques d'animació**

A continuació trobareu un QR per accedir a un vídeo amb totes les pràctiques que vam fer per aprendre a animar.

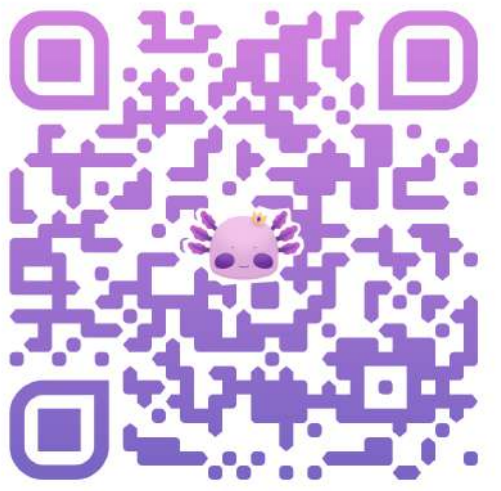

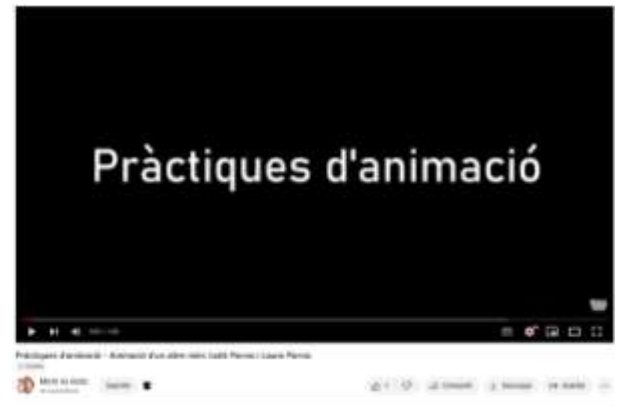

Imatge 91. Captura del vídeo de les pràctiques d'animació. Font: Elaboració pròpia, 2022.

<https://youtu.be/0jHFxFVun8k>

## ❖ **Annex 5: Música oficial**

Accedint al següent QR podreu escoltar tota la música original del curtmetratge a través d'una llista de reproducció de *YouTube*.

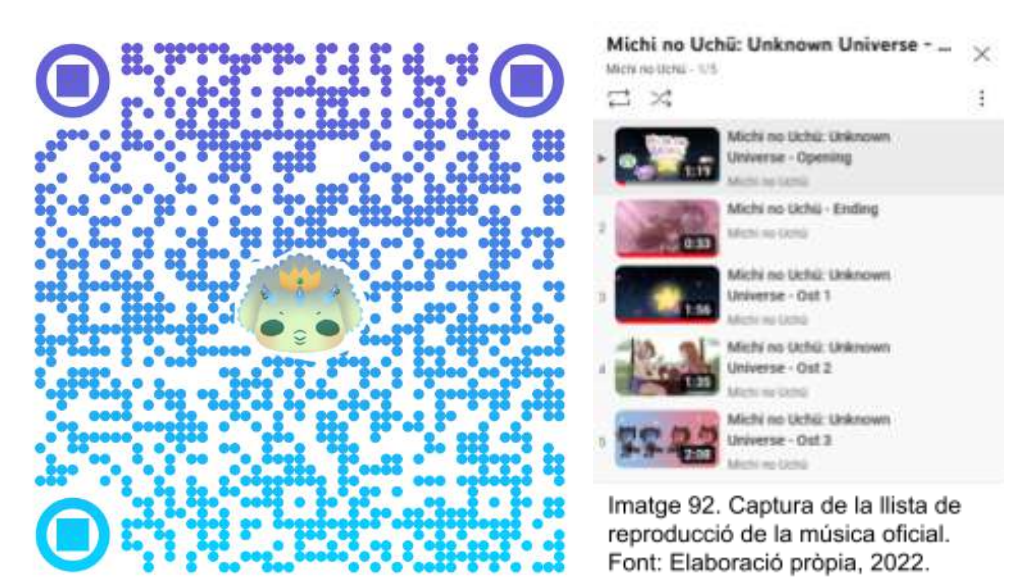

<https://www.youtube.com/playlist?list=PLzVRw0OwLCrnUqA7oXHQcFZtL06-Hv45Q>